# การเขียนโปรแกรมภาษาวิชวลเบสิค **Visual Basic Programming**

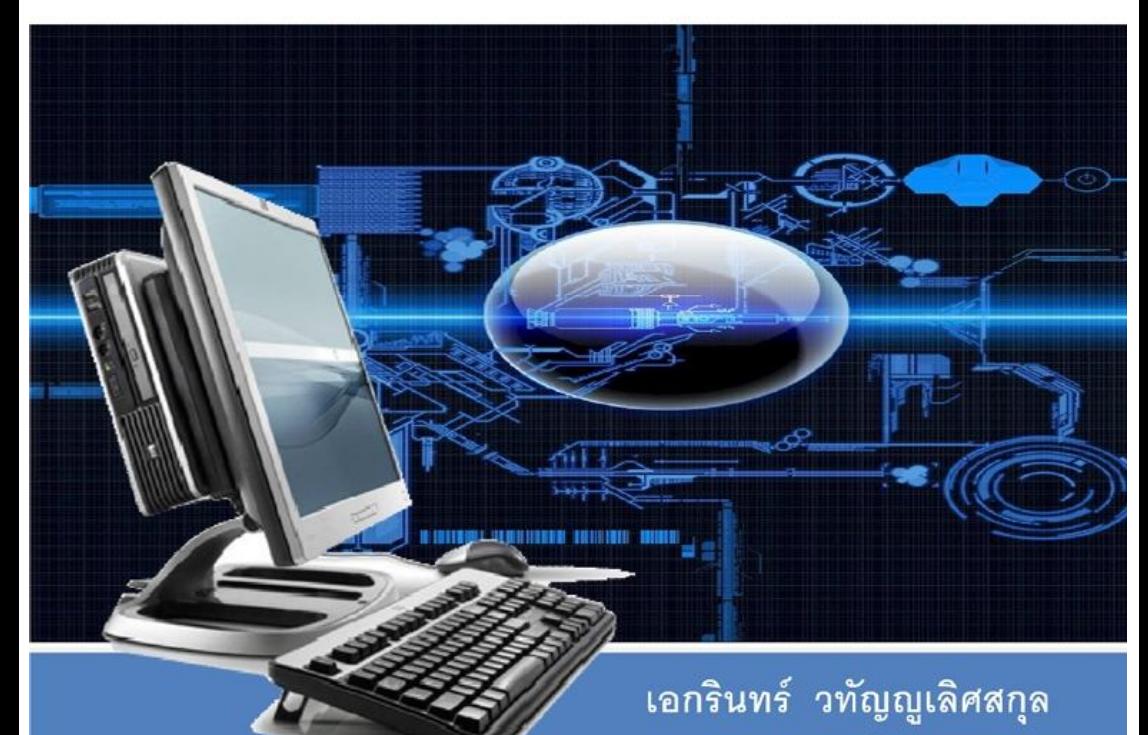

วท.ม. วิทยาการสารสนเทศ สถาบันเทคโนโลยีพระจอมเกล้าเจ้าคุณทนารลาดกระบัง

#### **คํานํา**

้ ตำรานี้ใช้เพื่อการเรียนการสอนวิชาการโปรแกรมวิชวล ซึ่งเนื้อหาภายในประกอบด้วยพื้นฐานการ ใช้งานโปรแกรมภาษาวิชวลเบสิก เวอร์ชัน 2010 (Visual Basic 2010) ซึ่งสนับสนุนเทคโนโลยี .Net Framework 4.0อย่างสมบูรณ์แบบ โดยผู้อ่านจะสามารถเข้าใจหลักในการเขียนโปรแกรมอย่างมีระบบ และ เป็นการเขียนโปรแกรมเชิงวัตถุที่แท้จริงมากยิ่งขึ้น โดยเริ่มตั้งแต่การสร้างแนวคิดการแก้ปัญหา การ ้ออกแบบแนวทางการพัฒนาโปรแกรม และการเขียนโค้ดตามลำดับซึ่งจะมีตัวอย่างการประยุกต์ใช้งานอย่าง เป็นขั้นตอน และผสมผสานการใช้งานคอนโทรลเบื้องต้นถึงขั้นสูง ร่วมกับการเขียนโปรแกรมเพื่อเชื่อมต่อ ฐานข้อมูลประเภทต่างๆ ทำให้ผู้อ่านสามารถนำไปใช้เป็นแนวทางในการพัฒนาระบบงานทางด้านธุรกิจ และสารสนเทศได้

เอกรินทร์ วทัญsูเลิศสกุล

## **สารบัญ**

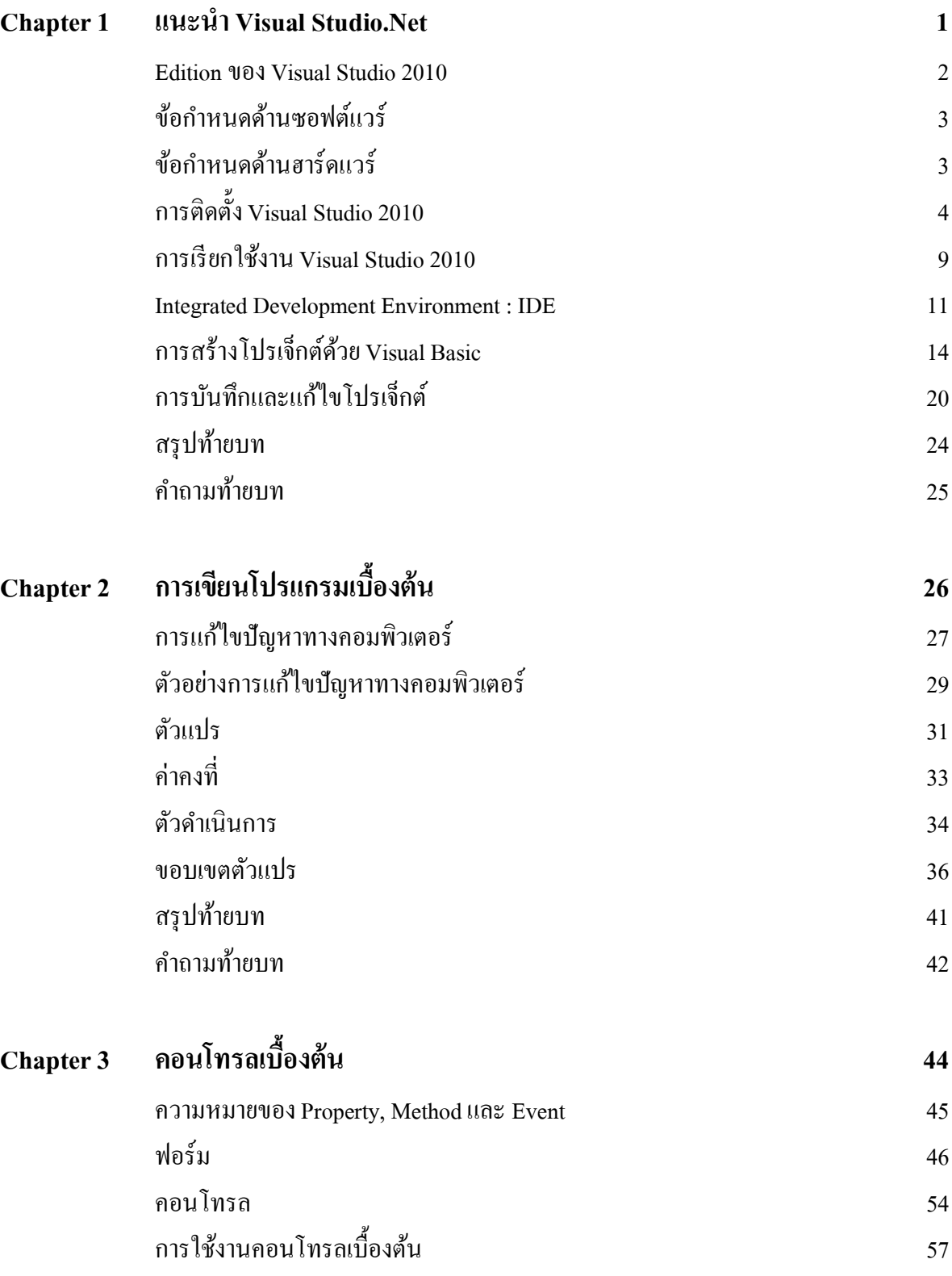

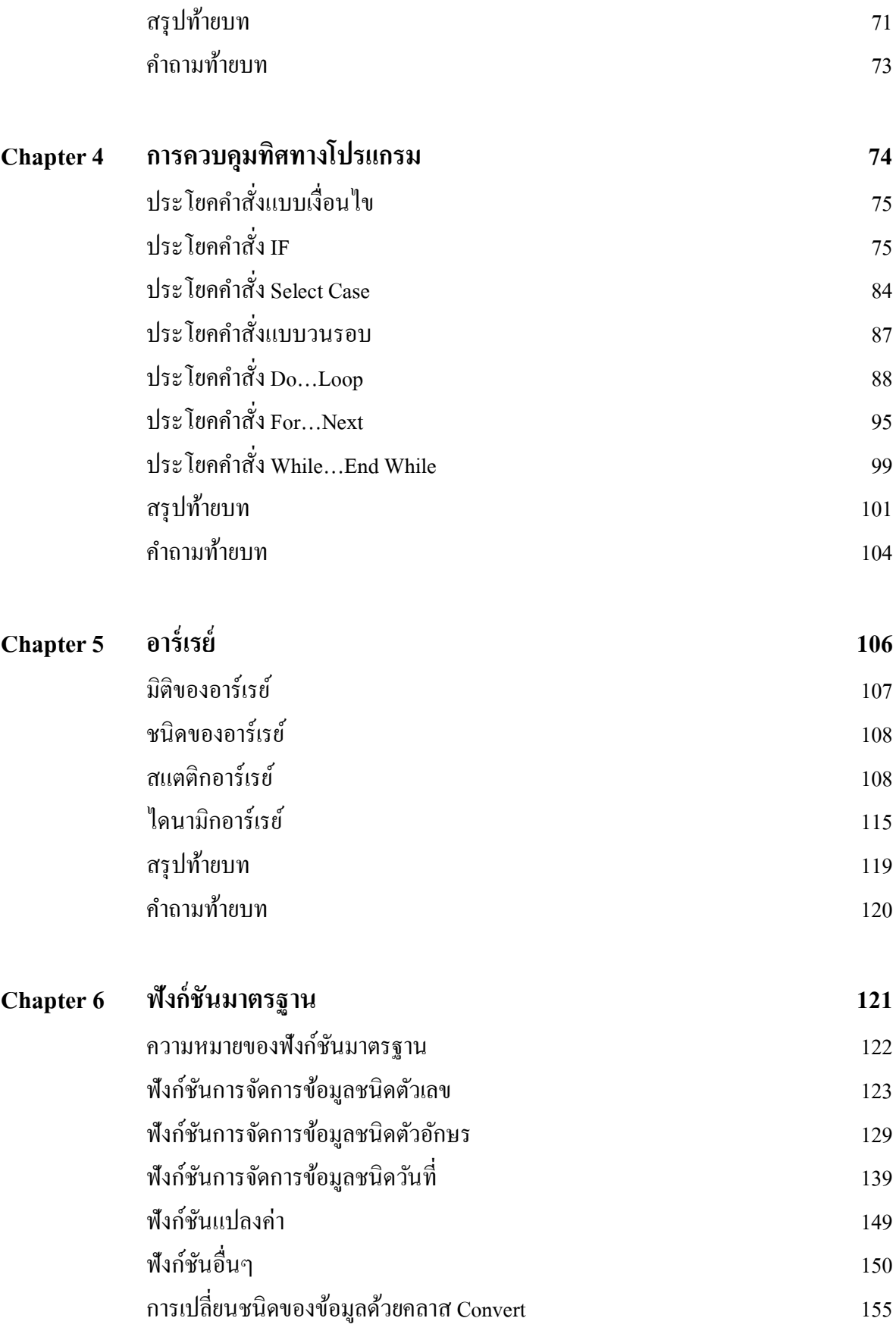

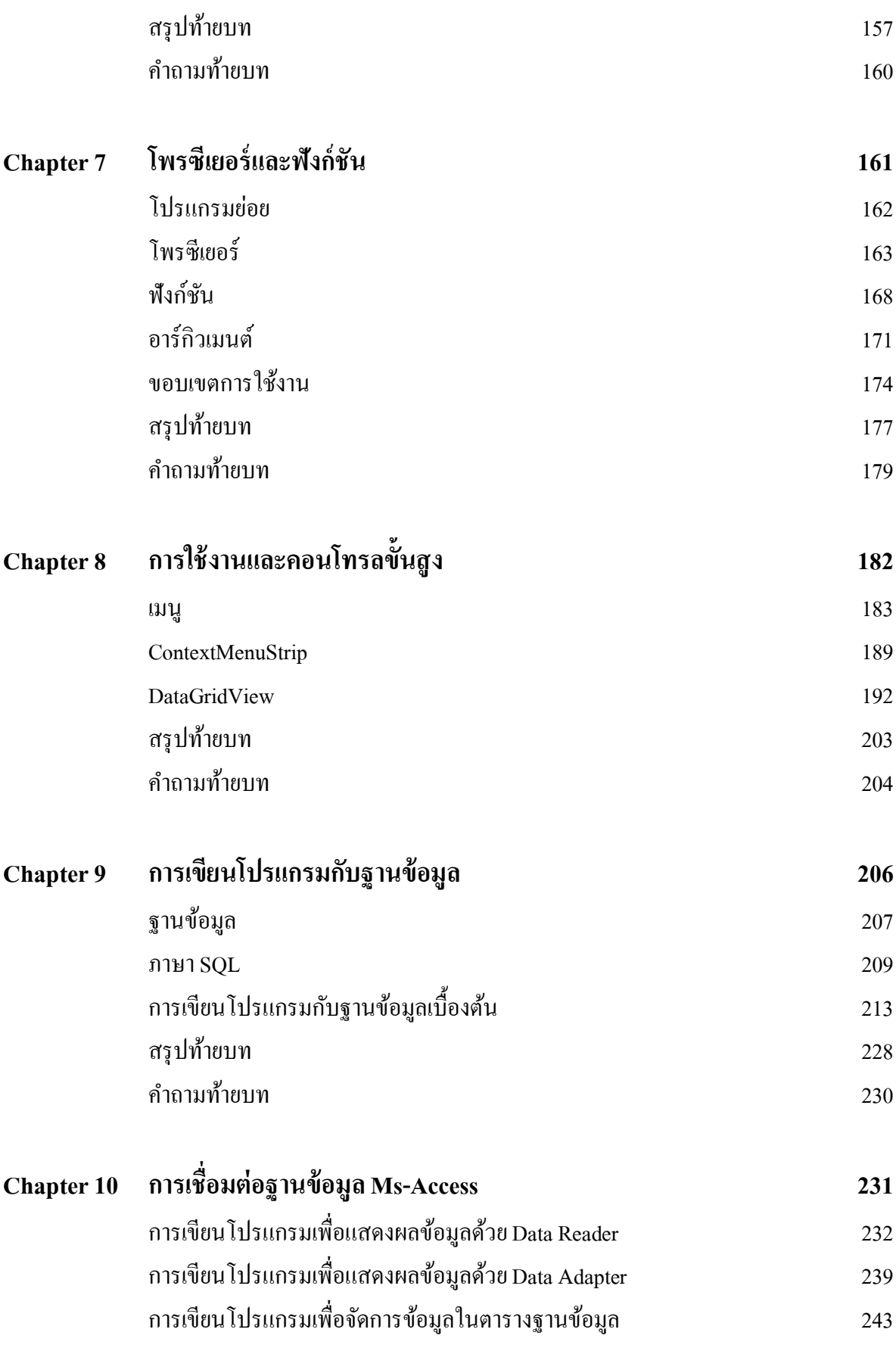

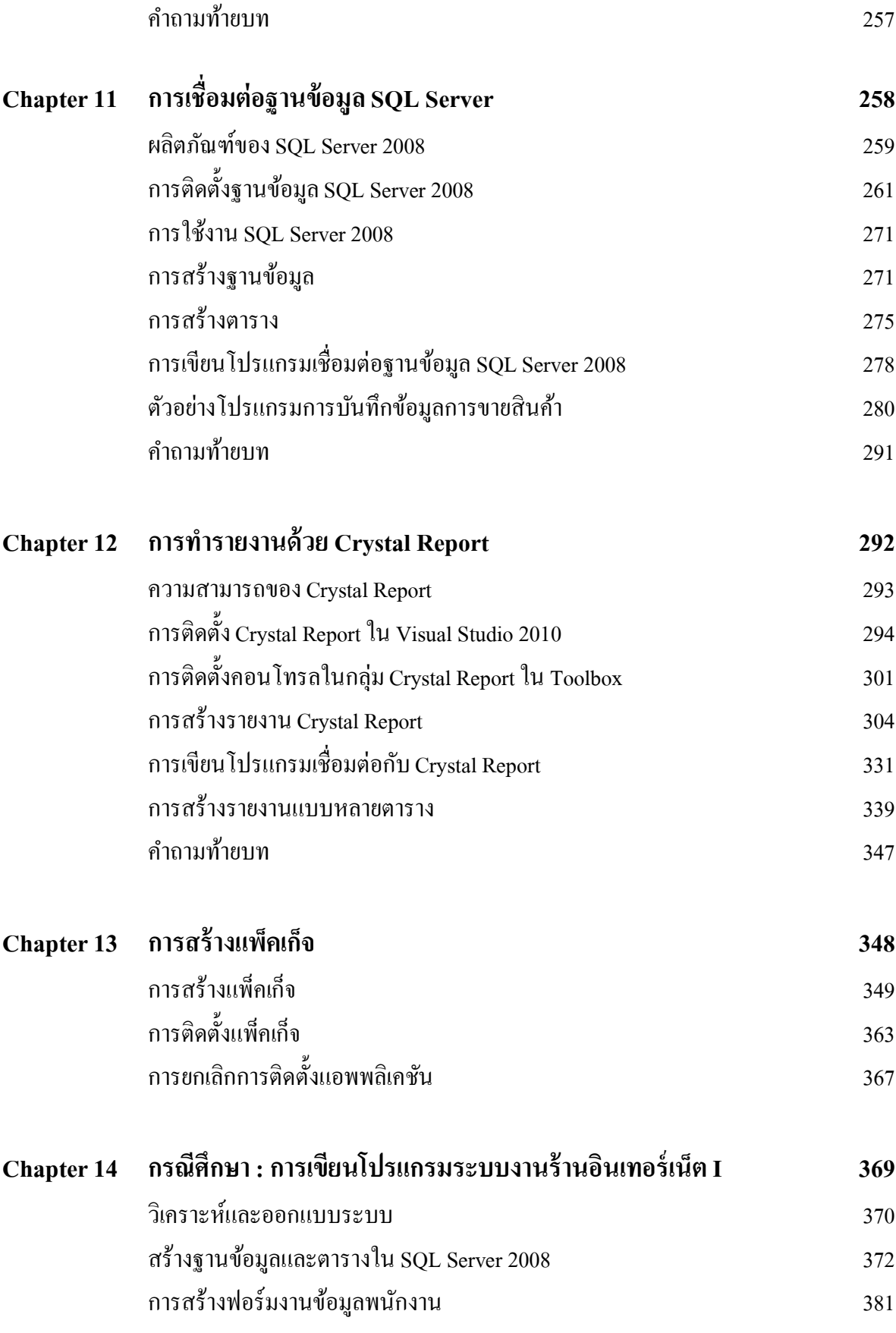

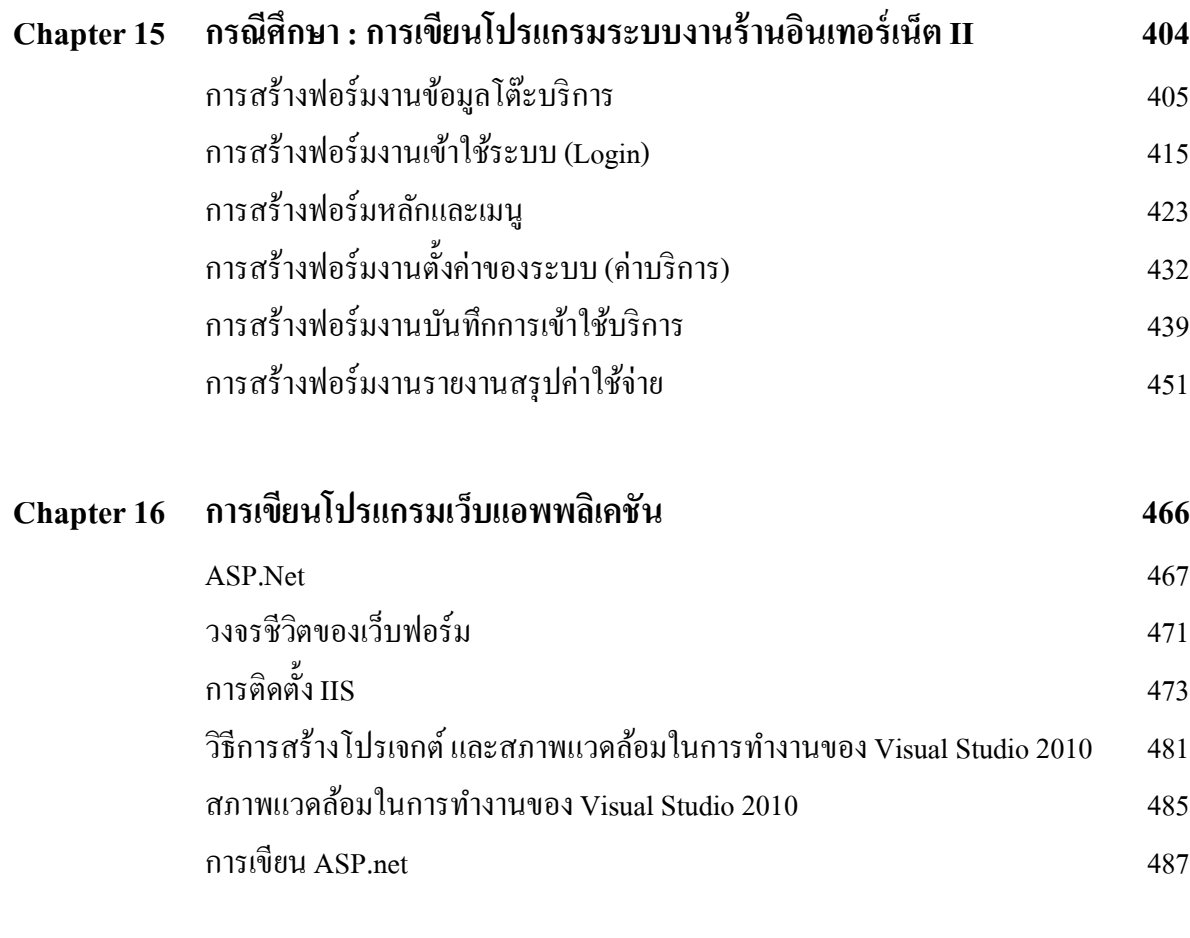

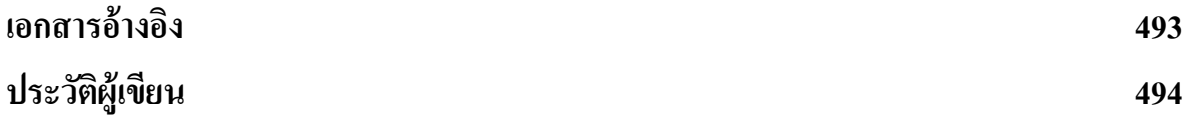

#### *กรณีศึกษาระบบงานร้านอินเทอร์เน็ต*

#### **2.2การสร้างตารางในฐานข้อมูล**

หลังจากที่ได้สร้างฐานข้อมูลเสร็จเรียบร้อยแล้ว ขั้นตอนที่จะต้องทำต่อไปคือการสร้างตาราง ซึ่งใน หนึ่งฐานข้อมูลจะประกอบด้วยตารางได้มากกว่า 1 ตาราง ซึ่งแต่ละตารางนั้นจะทำการจัดเก็บข้อมูลที่มี โครงสร้างหรือภาระหน้าที่แตกต่างกันไป ดังที่ได้ออกแบบไว้ในหัวข้อ พจนานุกรมข้อมูล (Data Dictionary) โดยในที่นี้ขอยกตัวอย่างการสร้างตารางโต๊ะ (Tables) ซึ่งมีขั้นตอนดังนี้

2.2.1 คลิ๊กเลือกที่ชื่อฐานข้อมูล InternetCafe จะปรากฏรายการทางด้านขวามือ

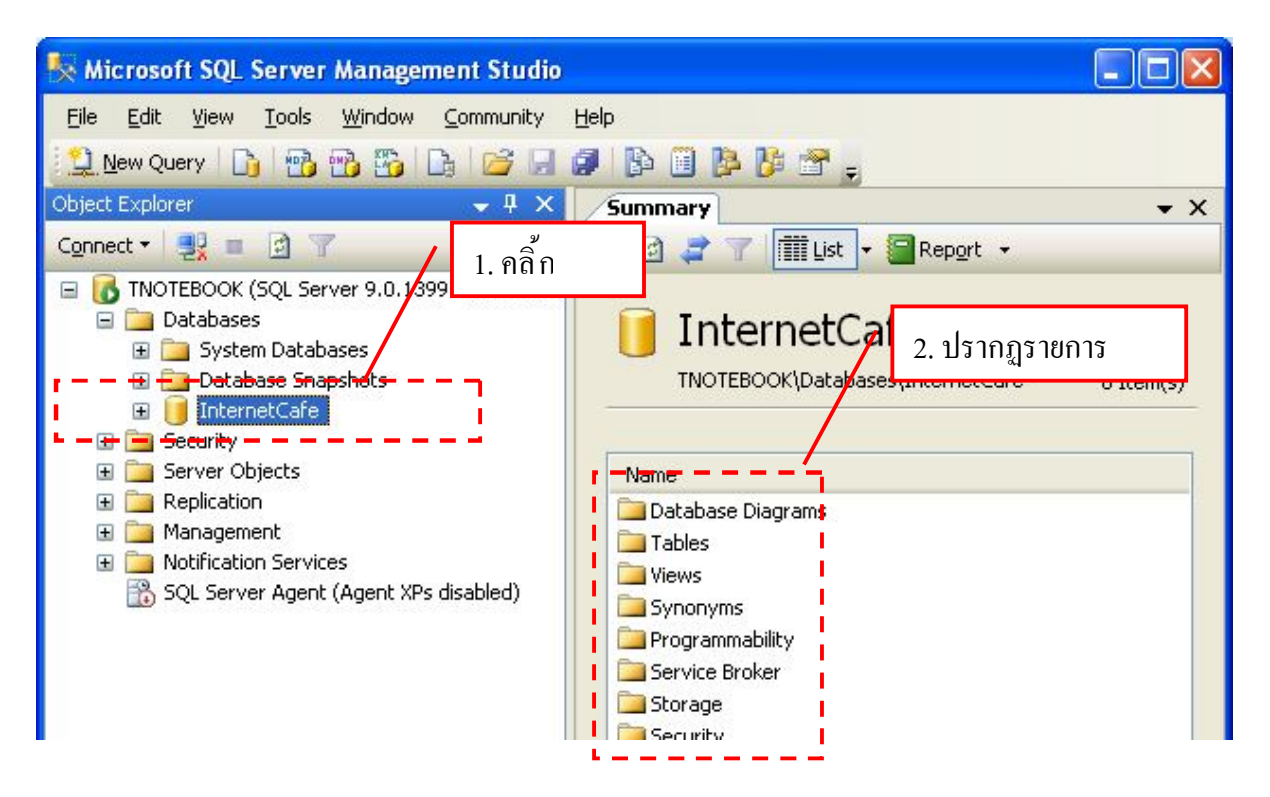

หรือ คลิ๊กที่เครื่องหมาย+ ที่ปรากฏอยู่ด้านหน้าของชื่อฐานข้อมูล InternetCafe เพื่อแสดงรายการ

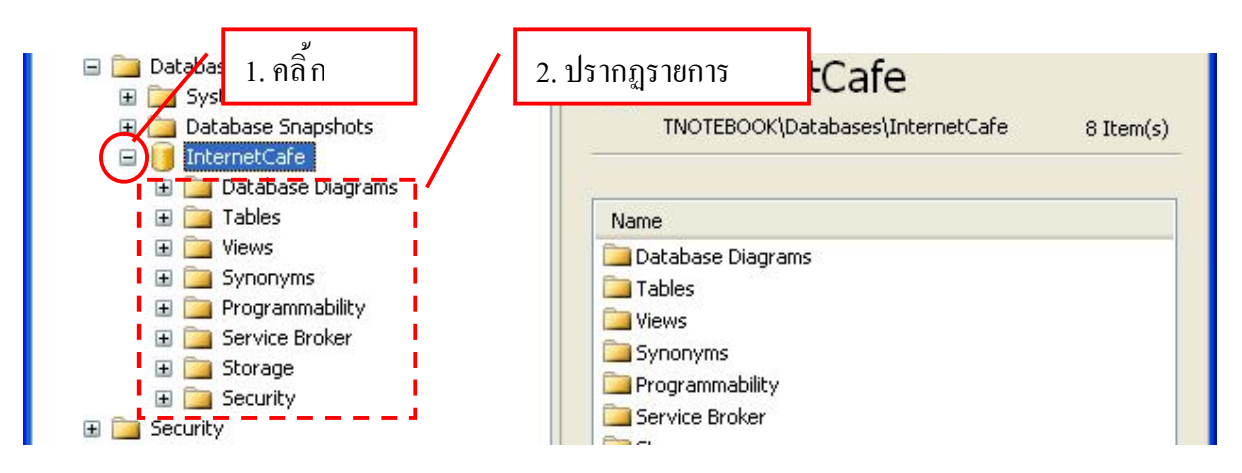

2.2.5 ทำการเพิ่มแอตตริบิวต์ TableName และ TableStatus ให้ครบตามที่ออกแบบไว้ ซึ่งจะได้ดัง

รูป

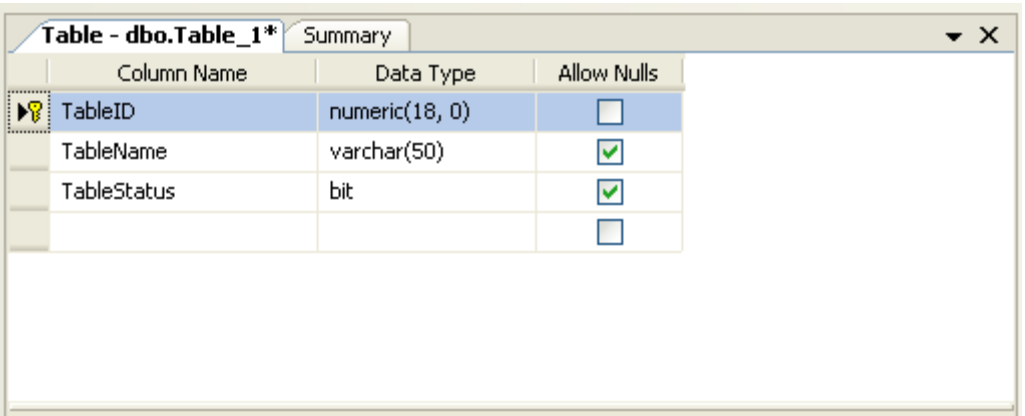

2.2.6 บันทึกและจัดเก็บตารางที่ได้ออกแบบไว้ โดยคลิ๊กที่ปุ่ม Save และตั้งชื่อตาราง

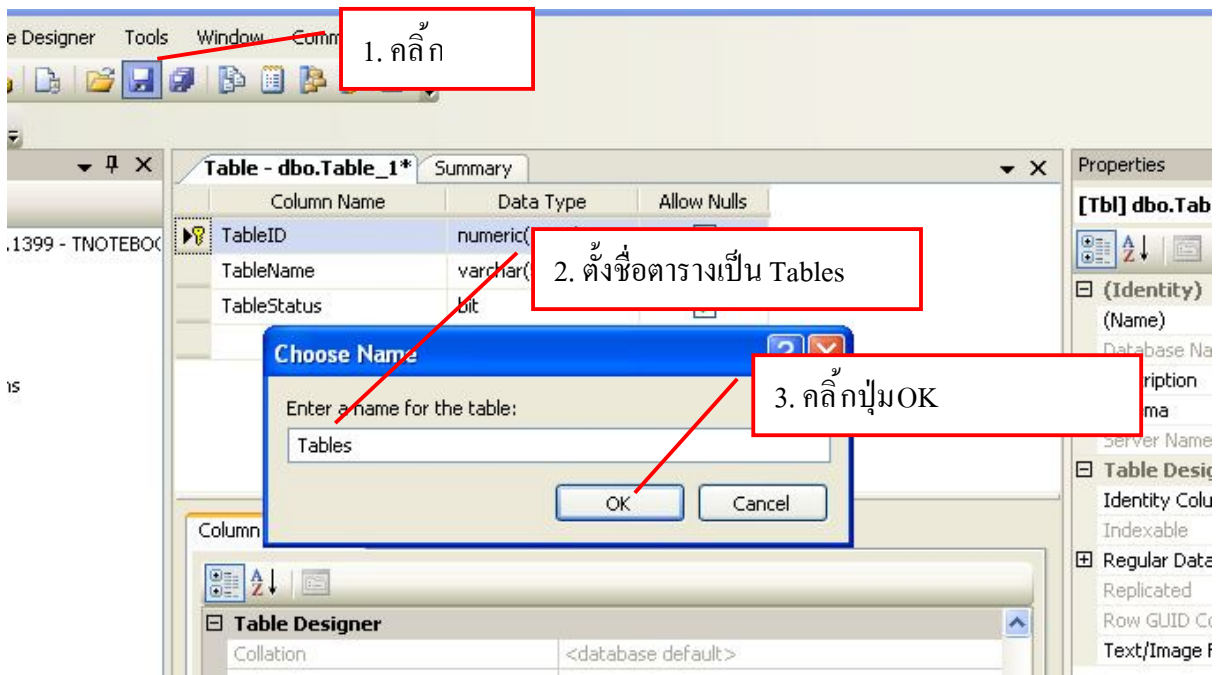

2.2.7 จะได้ตารางชื่อ Tables ปรากฏในรายการ Tables ของฐานข้อมูล InternetCafe ดังรูป

- 1. คลิ้กที่ Visual Basic ในส่วนของ Recent Templates เพื่อเลือกภาษาที่ใช้ในการพัฒนาหรือเขียน โปรแกรม
- 2. เลือก Template เป็ นชนิด Windows Forms Application
- 3. ตั้งชื่อของโปรเจ็กต์ในช่อง Name
- $4.$  คลิ๊กที่ปุ่ม $\overline{\text{OK}}$

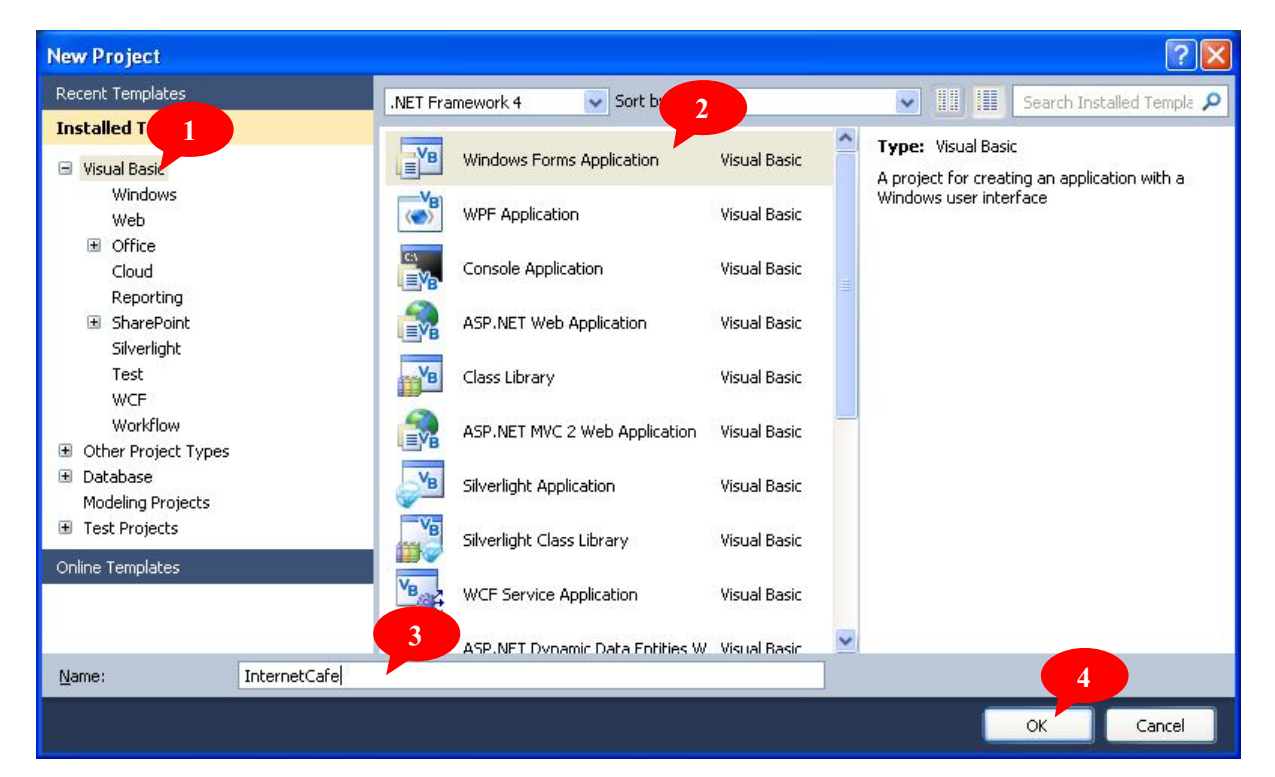

่ จะปรากฏฟอร์ม Form1 จากนั้นทำการวาดคอนโทรลต่างๆ ดังรูป

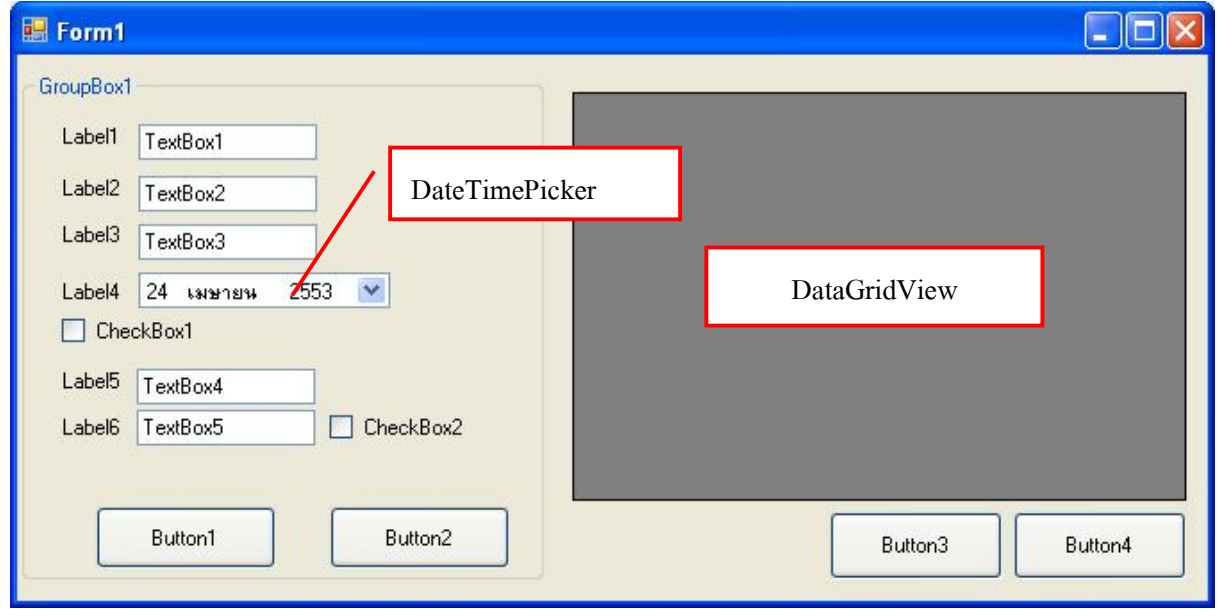

*เอกรินทร์ วทัญsูเลิศสกุล 383*

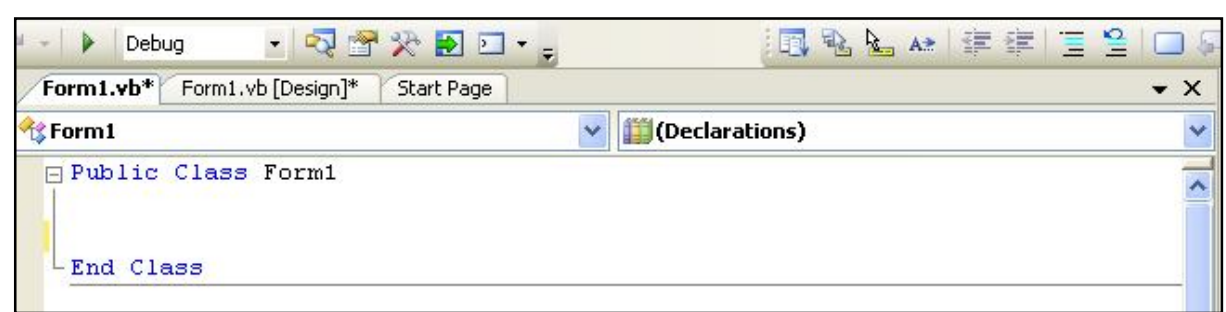

เลื่อนเคอร์เซอร์ไปที่ตำแหน่งหน้าคำสั่ง Public Class Form1 กดปุ่ม Enter ที่แป้นพิมพ์เพื่อให้เกิด บรรทัดว่างสำหรับเขียนคำสั่ง แล้วพิมพ์คำสั่งดังรูป

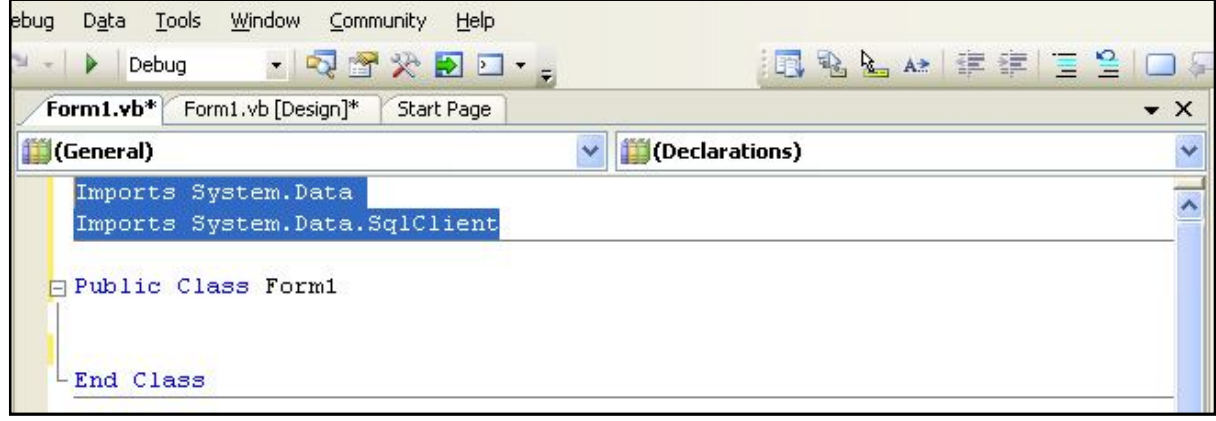

จากนั้นดับเบิ้ลคลิ้กเมาส์ที่ปุ่มButton1 ให้หน้าออกแบบซึ่งจะปรากฏหน้าจอสำหรับเขียนโค้ดดังนี้

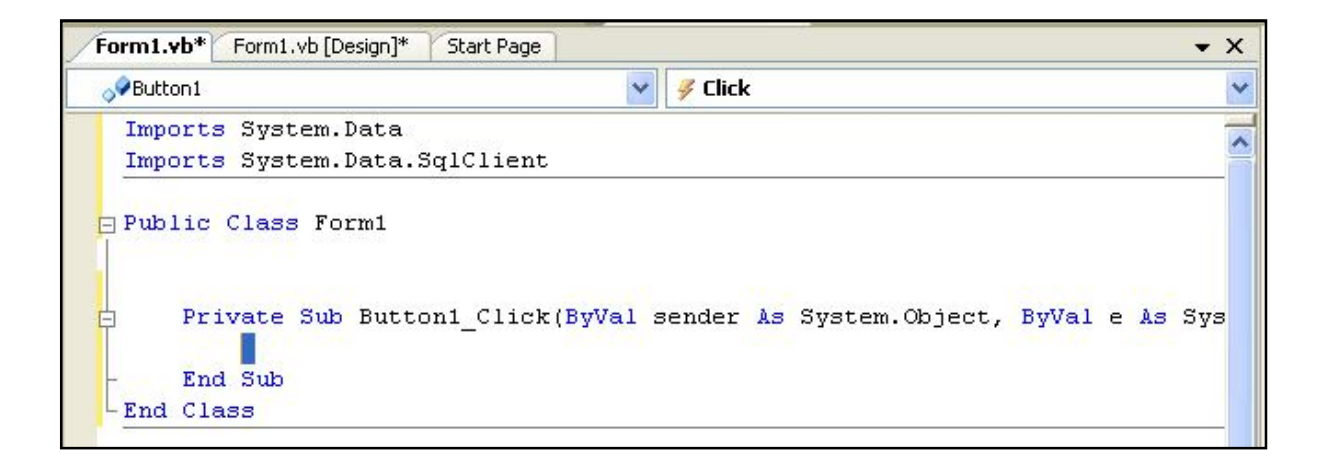

พิมพ์โค้ดคำสั่งเพื่อเชื่อมต่อฐานข้อมูลดังนี้

.<br>.<br>.<br>.

#### *กรณีศึกษาระบบงานร้านอินเทอร์เน็ต*

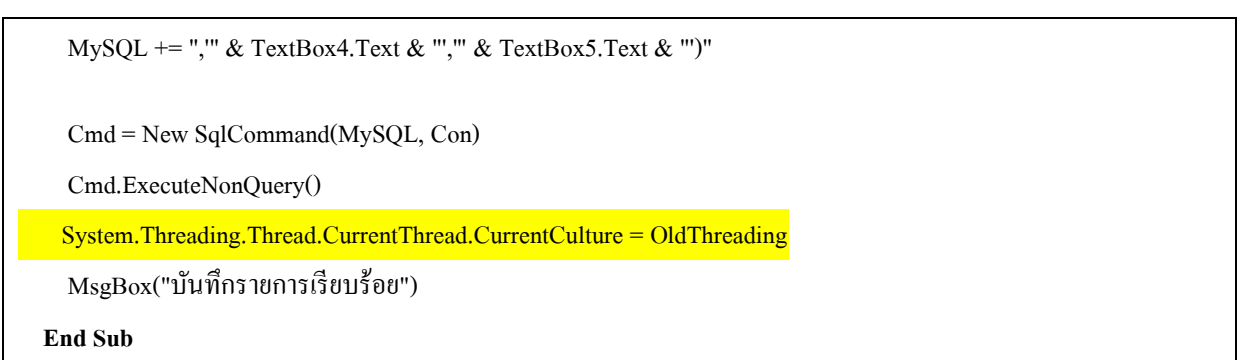

#### และเมืÉอทดสอบรันโปรแกรมเพืÉอบันทึกรายใหม่จะได้ผลลัพธ์แสดงดังรูป

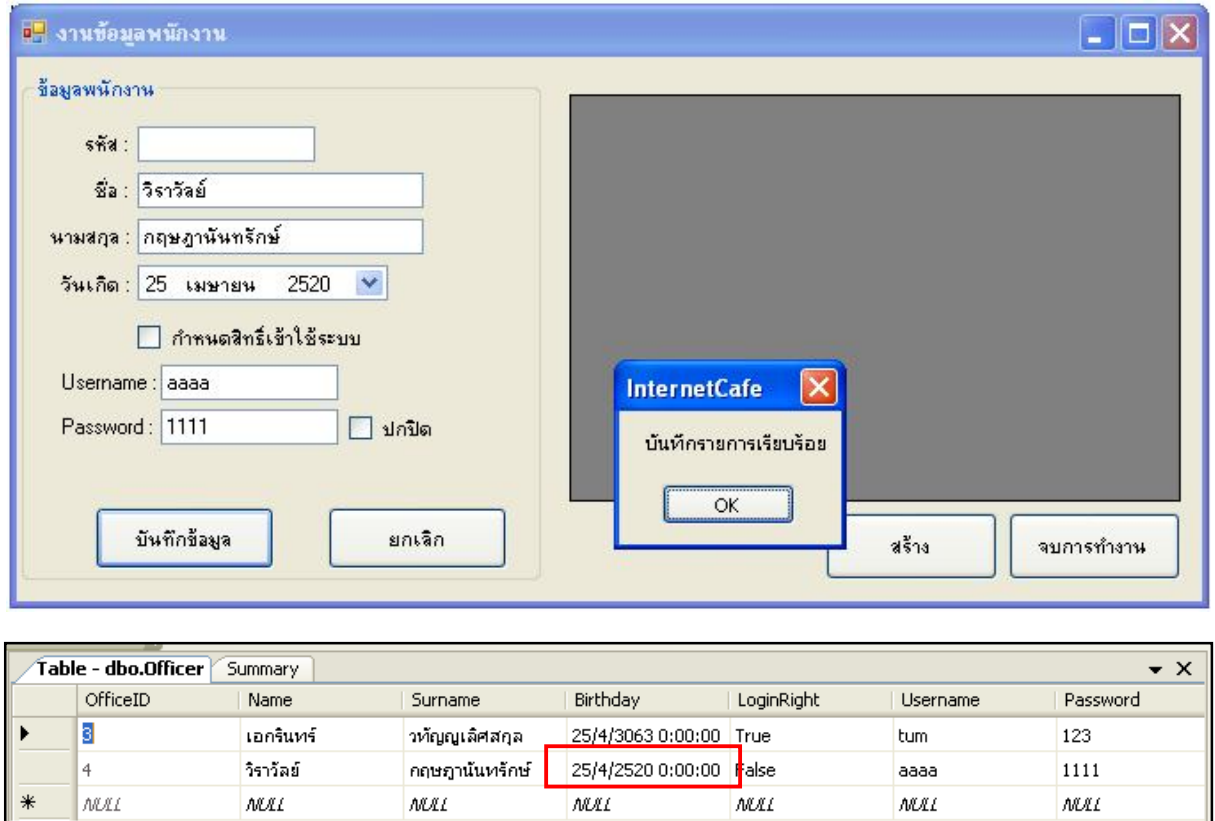

#### **3.3 การเขียนโปรแกรมเพืÉอให้ DataGridView แสดงรายการทีÉได้บันทึกไว้**

โดยดึงข้อมูลจากฐานข้อมูลซึ่งอยู่ในตาราง Officer สำหรับการแสดงผลของข้อมูลที่ได้บันทึกไป แล้วใน DataGridView จะขอเขียนเป็น โปรแกรมย่อย หรือ โพรซีเยอร์ (Procedure) เนื่องจากการแสดงผล ใน DataGridView นั้น จะถูกเรียกใช้ได้มากกว่า 1 ครั้ง ซึ่งการเขียนในรูปแบบโพรซีเยอร์จะทำเป็นการเขียน โค้ดเพียงครั้งเดียว แต่สามารถเรียกใช้งานได้โดยไม่ต้องเขียนโปรแกรมซ้ำ หรือเขียนในหลายๆ ที่

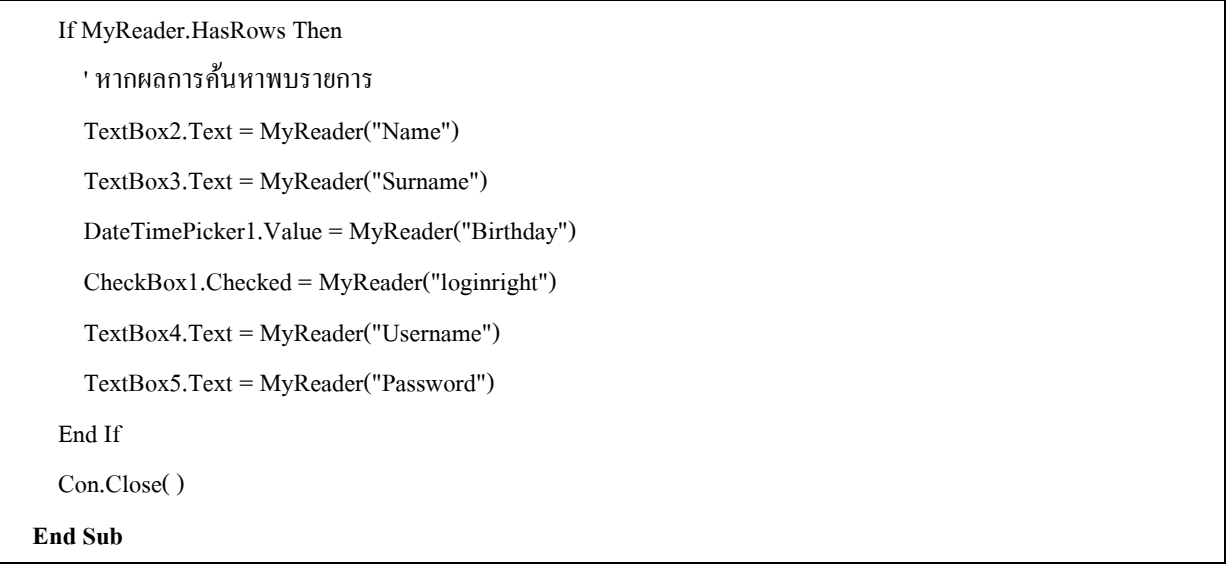

ทดสอบรันโปรแกรมจะพบว่า หลังจากที่คับเบิ<sup>ื</sup>ลคลิ<sup>ี</sup>กรายการในDataGridView1 จะปรากฏข้อมูลคัง

รูป

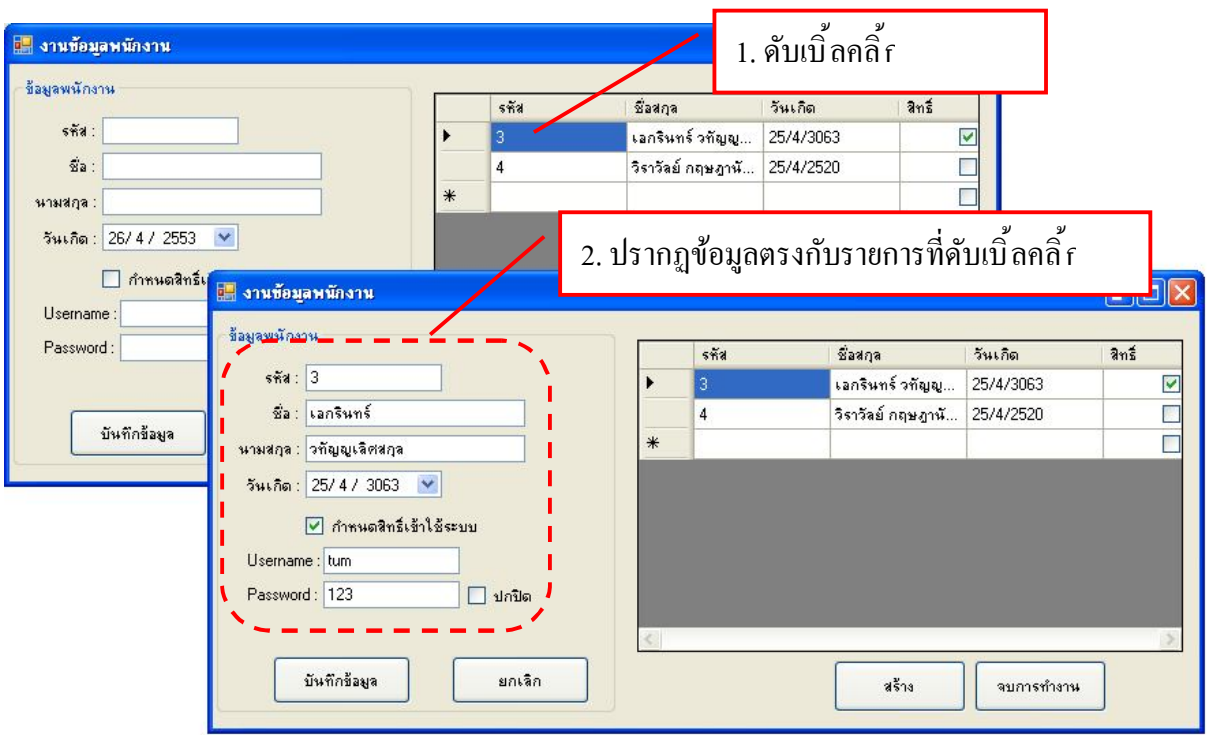

หลังจากได้ศึกษาขั้นตอนการสร้างฐานข้อมูลและการเขียนโปรแกรมเพื่อสร้างฟอร์มงานข้อมูล พนักงานแล้ว บทนี้จะเป็นการเขียนโปรแกรมเพื่อสร้างฟอร์มงานส่วนต่างๆ ที่เหลือในโปรแกรมระบบร้าน อินเทอร์เน็ต โดยมีวิธีการและเทคนิคการเขียนโปรแกรมเช่นเดียวกับการออกแบบและเขียนโปรแกรมงาน ข้อมูลพนักงาน ดังนั้นจึงจะไม่อธิบายรายละเอียดมากนัก ซึ่งมีขั้นตอนในการสร้างและเขียนโค้ดโปรแกรม ส่วนงานทั้งหมดมีดังนี้

#### **1. การสร้างฟอร์มงานข้อมูลโต๊ะบริการ**

#### **1.1 การออกแบบฟอร์ม**

1.1.1 สร้างฟอร์มใหม่

หลังจากเปิดโปรเจ็กต์งาน InternetCafe จะทำการเพิ่มฟอร์มใหม่โดยให้ใช้เมาส์คลิ้กขวาที่ชื่อ โปรเจ็กต์คือ InternetCafe ในหน้าต่าง Solution Explorer แล้วเลือกรายการ Add \ New Item… ดังรูป

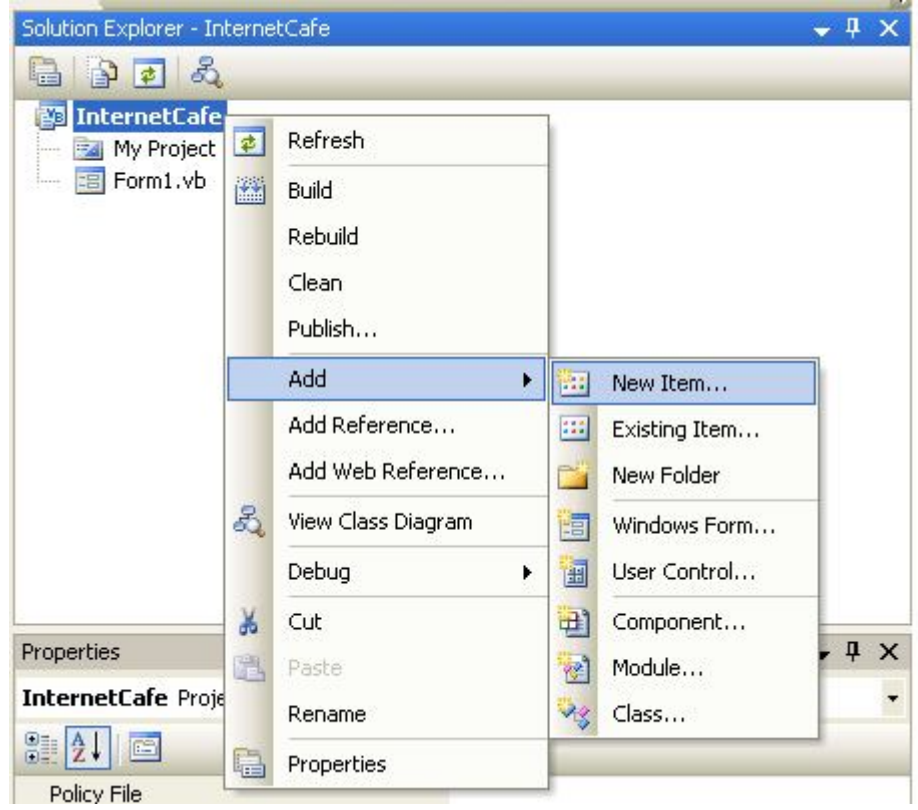

 $1.1.2$  ตั้งชื่อฟอร์ม

#### *กรณีศึกษาระบบงานร้านอินเทอร์เน็ต II*

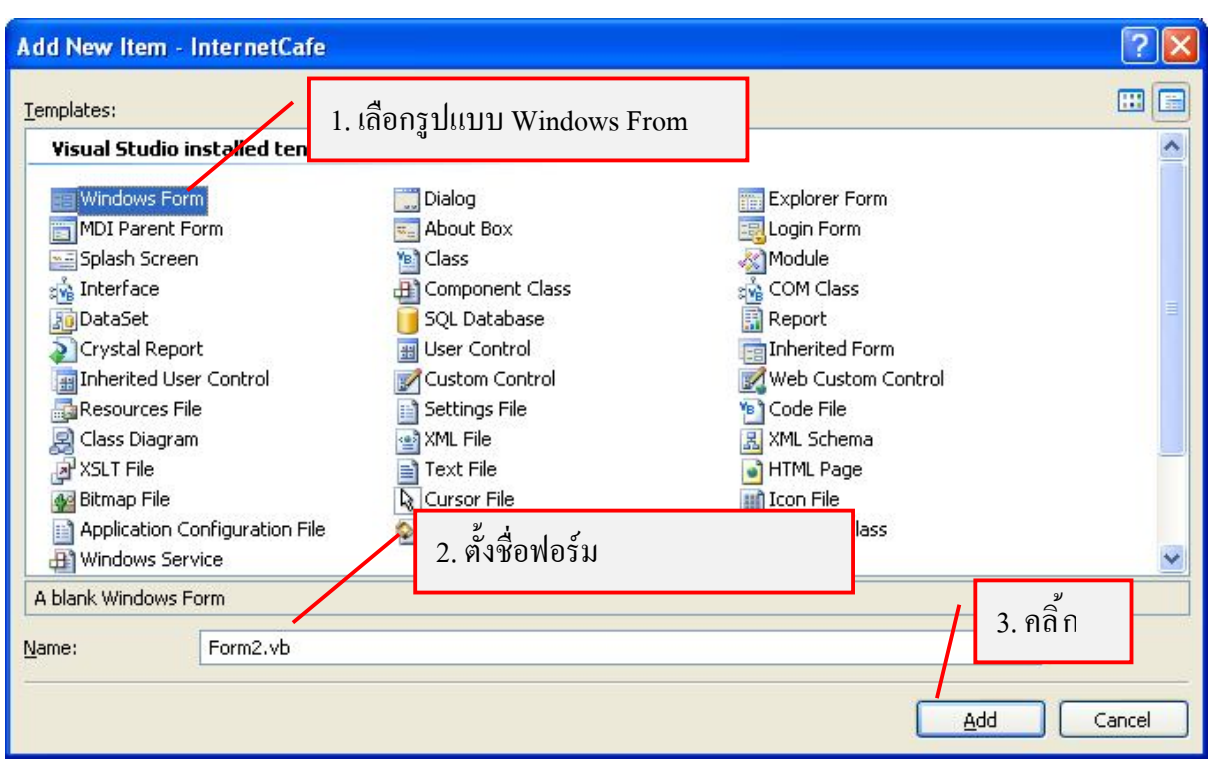

จะปรากฏฟอร์ม Form2 ในโปรเจ็กต์ แสดงดังรูป

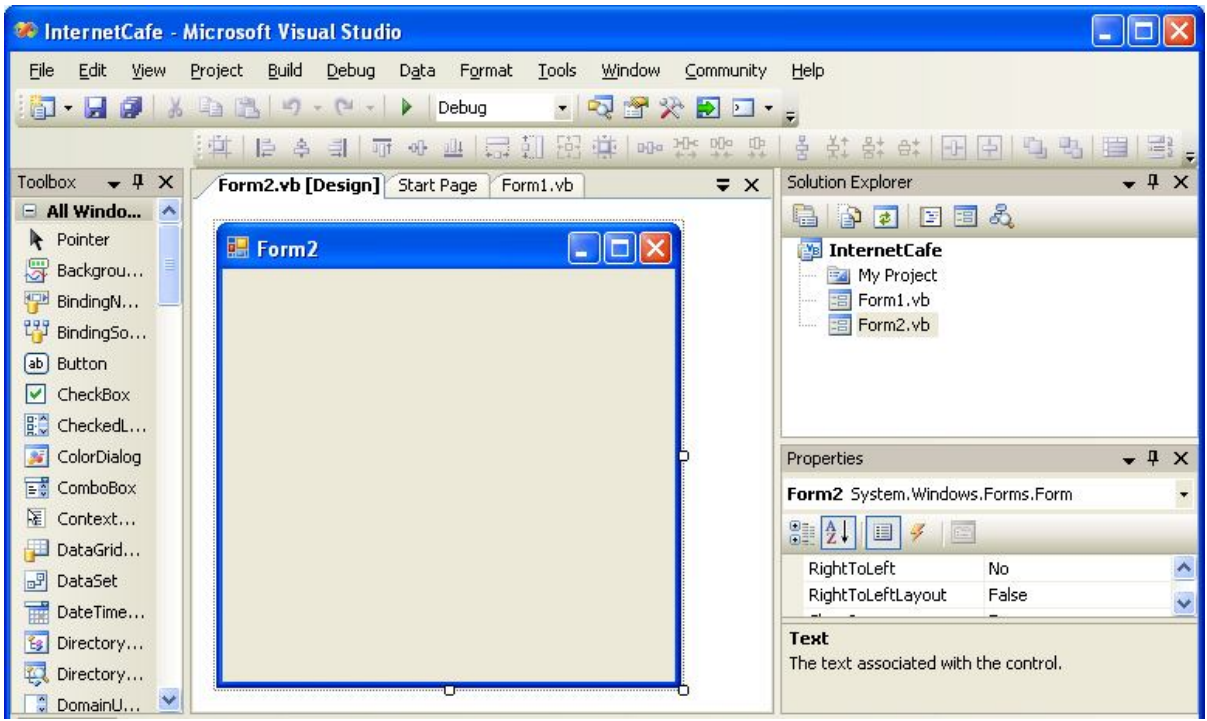

ทําการออกแบบ Form โดยวางคอนโทรลต่างๆ ดังรูป

.<br>.<br>.

# *การเขียนโปรแกรม Visual Basic 2010*

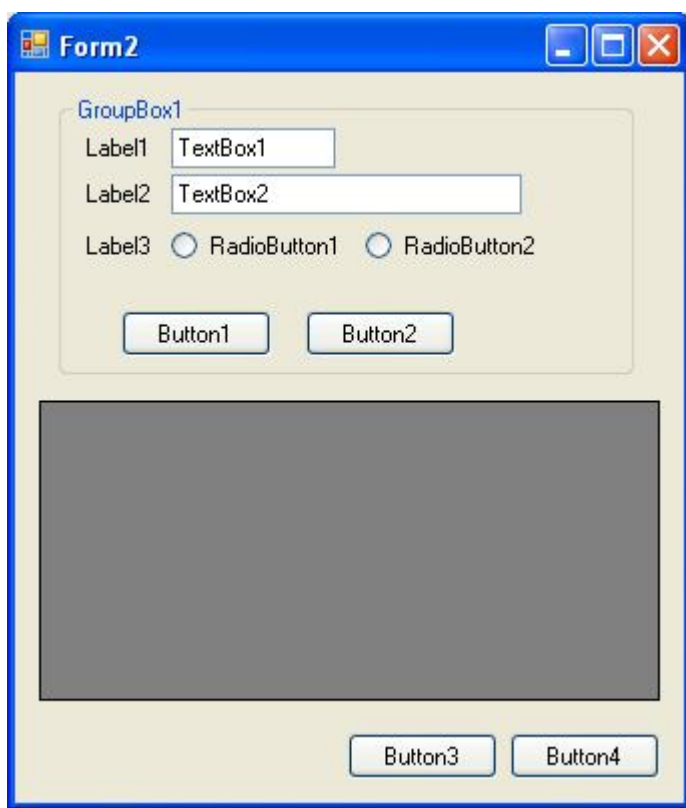

### ตกแต่งฟอร์มและกําหนดค่าคุณสมบัติดังตาราง

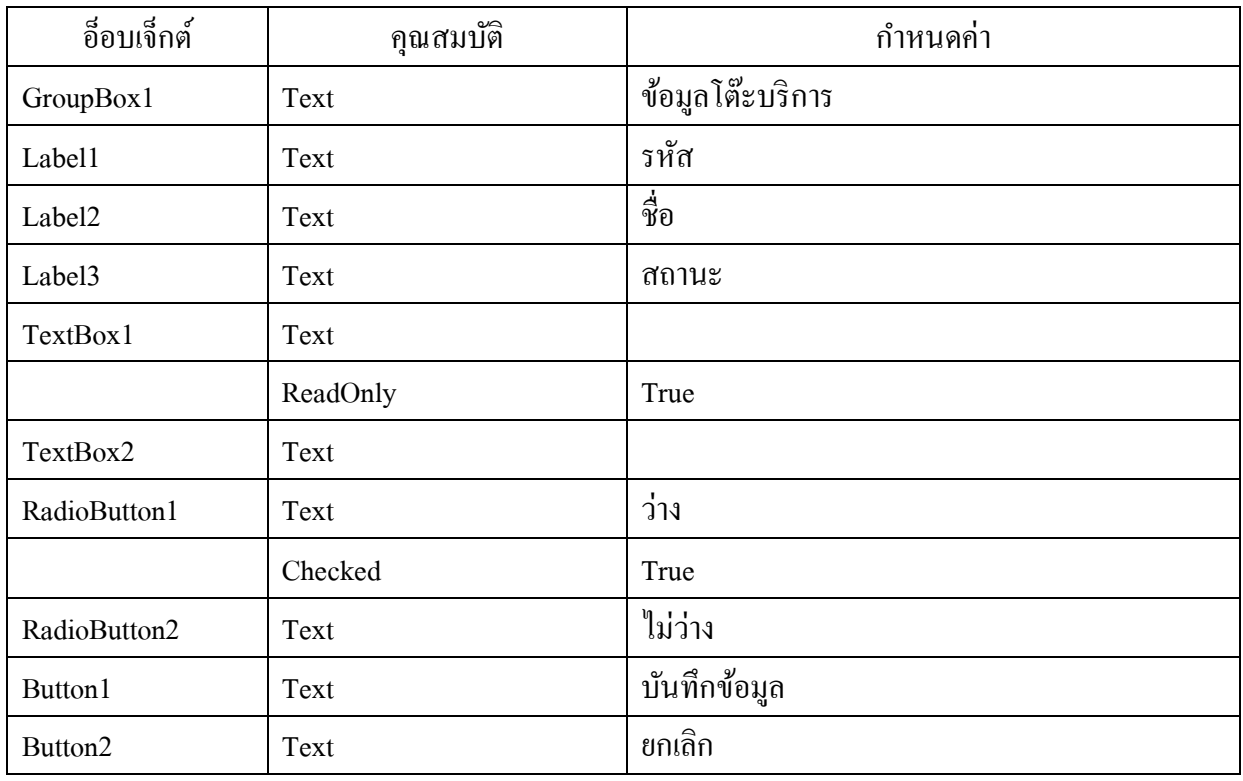

*<u>Productions</u>* 

#### *กรณีศึกษาระบบงานร้านอินเทอร์เน็ต II*

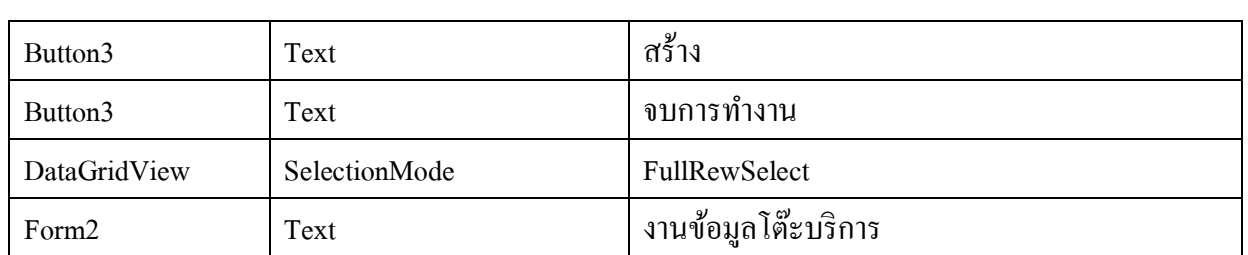

#### จะได้หน้าจอแสดงดังรูป

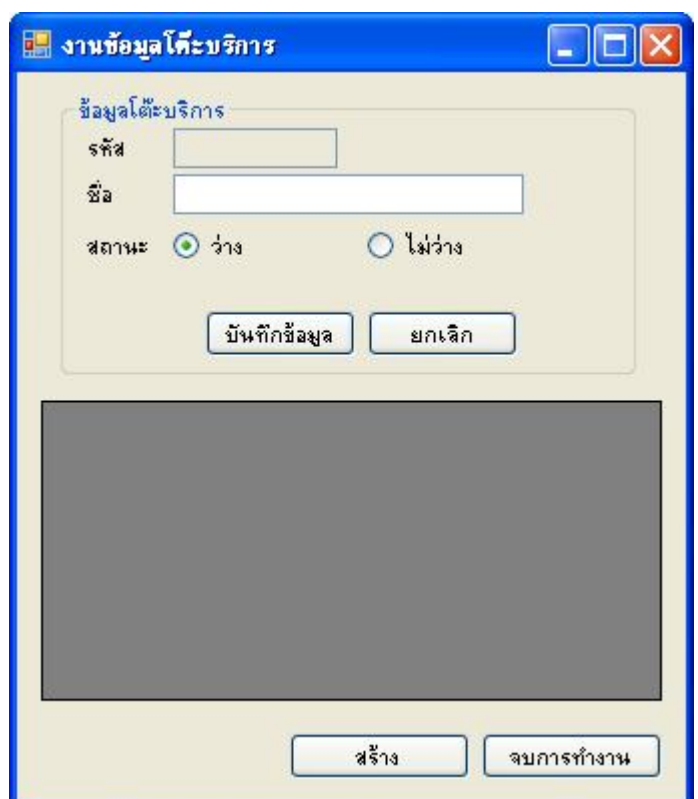

#### **1.2 การเขียนโปรแกรม**

ในการเขียนโปรแกรมจำเป็นต้องมีการทดสอบเพื่อดูผลการทำงาน ซึ่งหากทำการรันโปรแกรมใน ึ ขณะนี้จะพบว่า Form1 คือ ข้อมูลพนักงานจะถูกเปิดขึ้นมาเสมอ เนื่องจากค่าเริ่มต้นของการรันโปรแกรมจะ ้เปิดที่ฟอร์มแรก คือ Form1 เสมอ อย่างไรก็ตามเราสามารถกำหนดฟอร์มเริ่มต้นทำงาน (Startup Form) ได้ ดังนี้

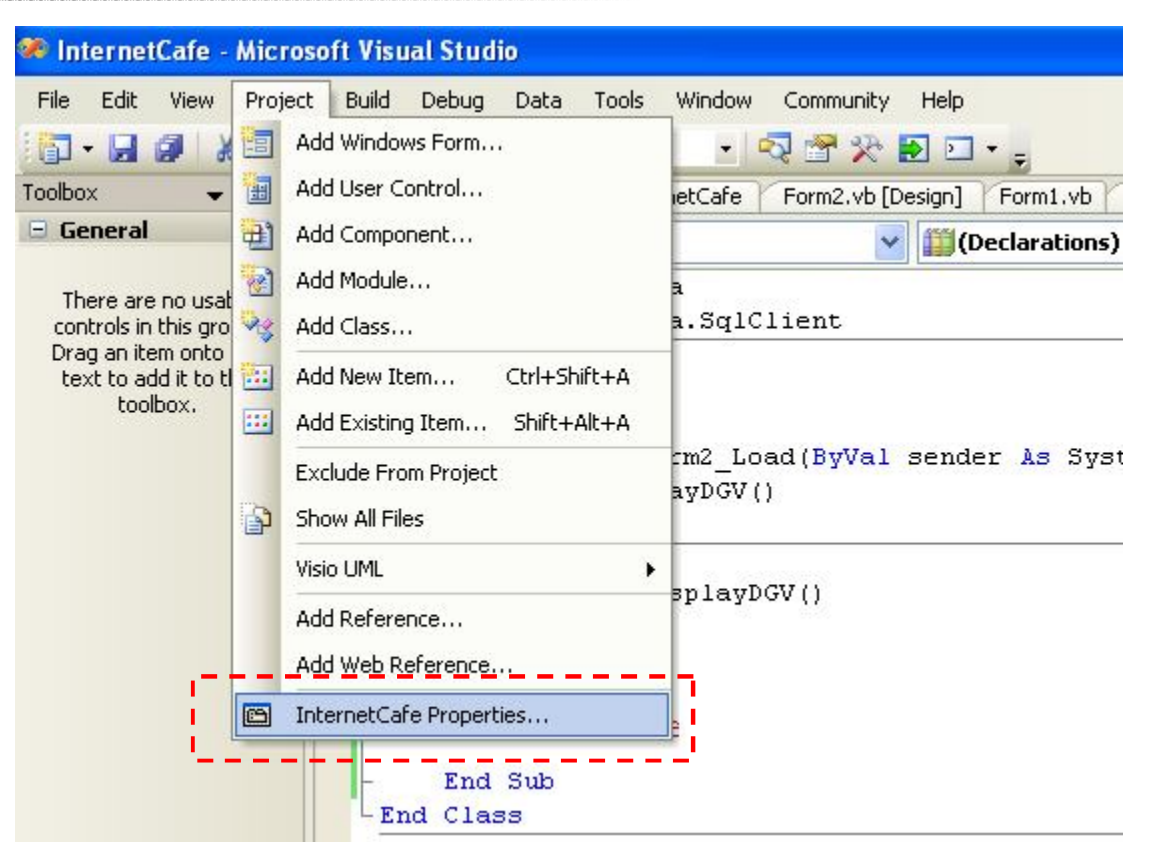

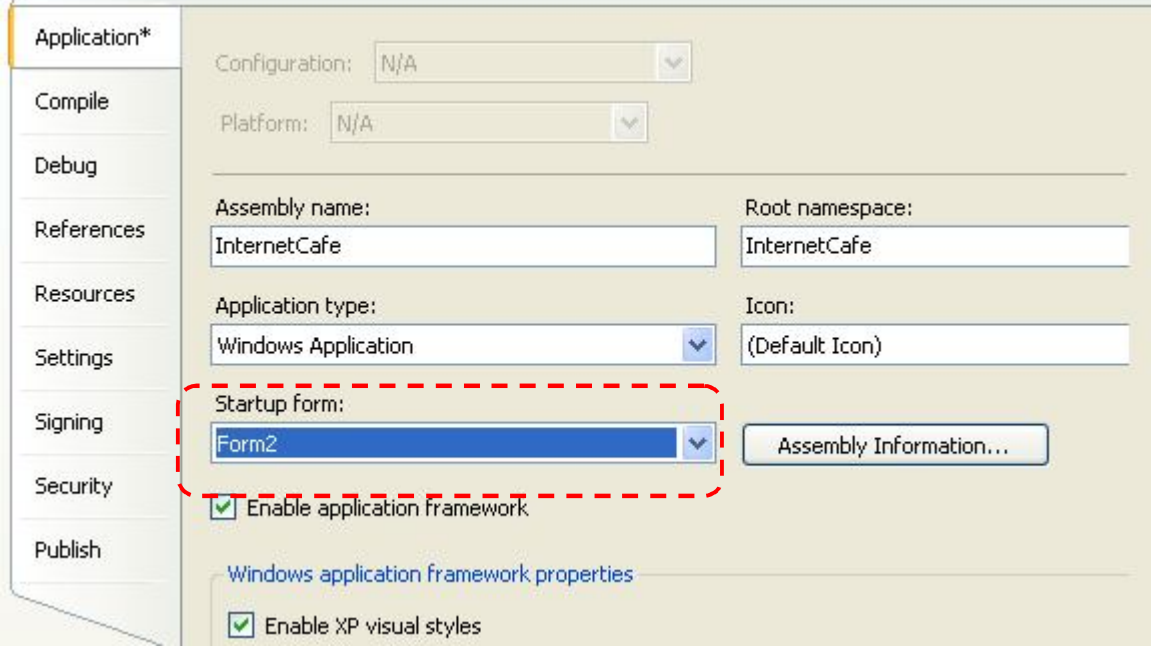

1.2.1 NameSpace

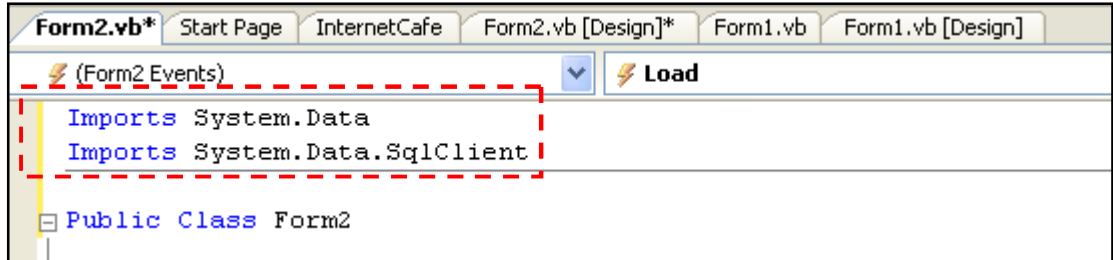

1.2.2 สร้างโพรซีเยอร์ DisplayDGV

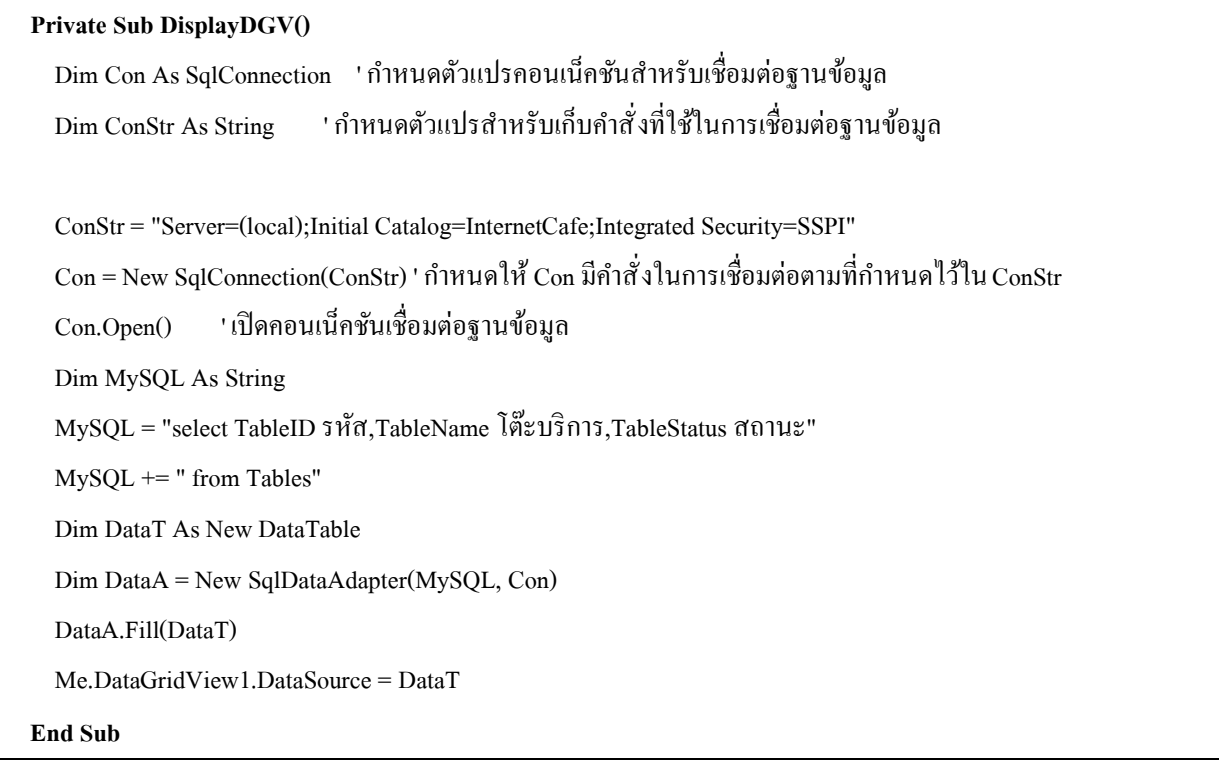

#### 1.2.3 TextBox1

 **Private Sub TextBox1\_TextChanged(ByVal sender As System.Object, ByVal e As System.EventArgs) Handles** Dim Con As SqlConnection ' กำหนดตัวแปรคอนเน็คชันสำหรับเชื่อมต่อฐานข้อมูล Dim ConStr As String ' กำหนดตัวแปรสำหรับเก็บคำสั่งที่ใช้ในการเชื่อมต่อฐานข้อมูล

ConStr = "Server=(local);Initial Catalog=InternetCafe;Integrated Security=SSPI"

ระบบการป้องกัน เช่น Input Validation การนำเอา SQL มาทำการต่อ ๆ กันโดยตรง หรือ ที่เรียกว่า "Dynamic SQL Statement" ก็อาจจะเป็นจุดเสี่ยงของระบบได้ ตัวอย่างเช่น

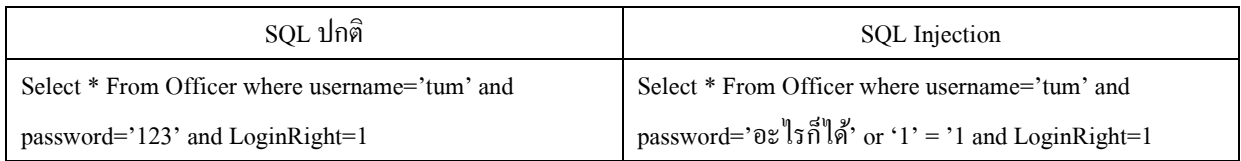

้ สังเกตผลการรันโปรแกรมเมื่อกำหนดให้กรอก Username เป็น tum ส่วน Password ให้กรอกข้อมูล เป็น  $x^{\epsilon}$  or '1'='1

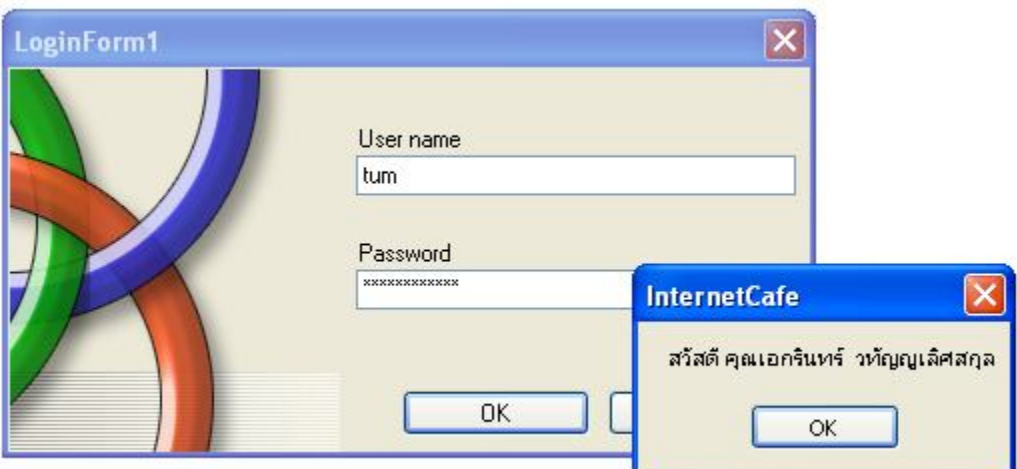

้ จะเห็นว่าสามารถเข้าใช้งานระบบได้ แม้ไม่ทราบรหัสผ่านจริงๆ ของ user เลย ซึ่งการแก้ปัญหา ดังกล่าวสามารถแก้ไขได้โดยใช้ SQL Parameter

#### **2.4 เขียนโปรแกรมเข้าใช้ระบบด้วยเทคนิค SQL Parameter**

SQL Parameter เป็นหนึ่งในวิธีการแก้ปัญหา SQL Injection โดยจะต้องทำการแก้ไขโค้ดโปรแกรม ่ ในส่วนของ SOL และการส่งค่าผ่านพารามิเตอร์ในปุ่ม OK ใหม่ ดังนี้

```
 Private Sub OK_Click(ByVal sender As System.Object, ByVal e As System.EventArgs) Handles OK.Click
 Dim Con As SqlConnection ' กําหนดตัวแปรคอนเน็คชันสําหรับเชืÉอมต่อฐานข้อมูล
Dim ConStr As String ' กำหนดตัวแปรสำหรับเก็บคำสั่งที่ใช้ในการเชื่อมต่อฐานข้อมูล
```
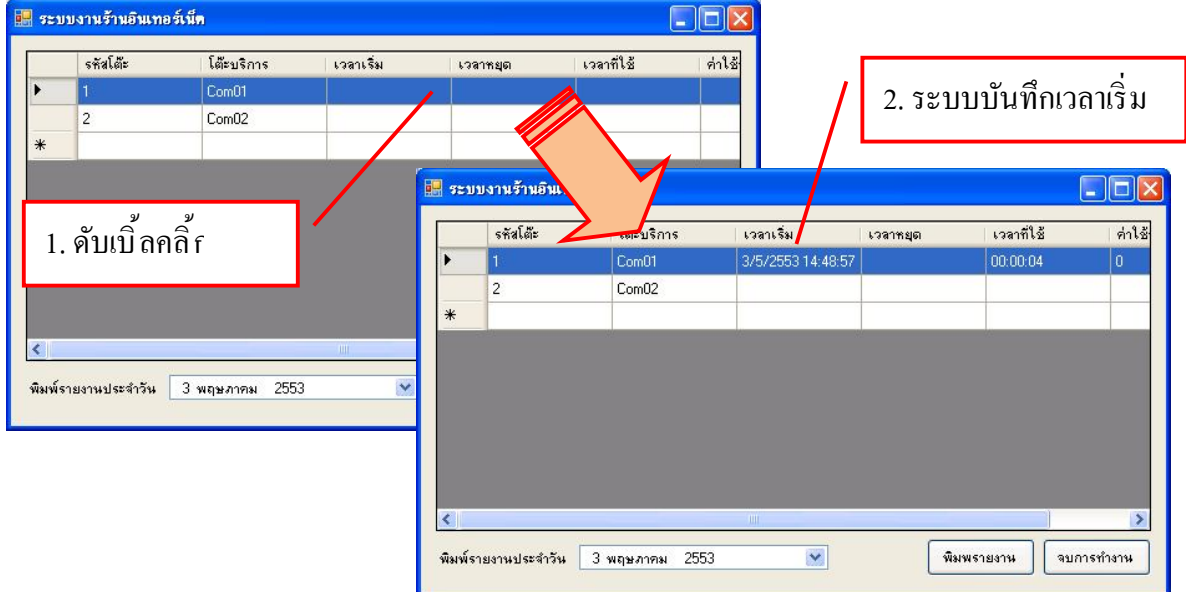

2). เมื่อผู้ใช้บริการเลิกใช้บริการ โปรแกรมจะทำการเรียก Form5 พร้อมส่งรายละเอียดการค่าใช้จ่าย และการใช้บริการ โดยฟอร์ม Form5 จะทำการบันทึกข้อมูลค่าใช้บริการเพื่อจัดเก็บในฐานข้อมูลต่อไป

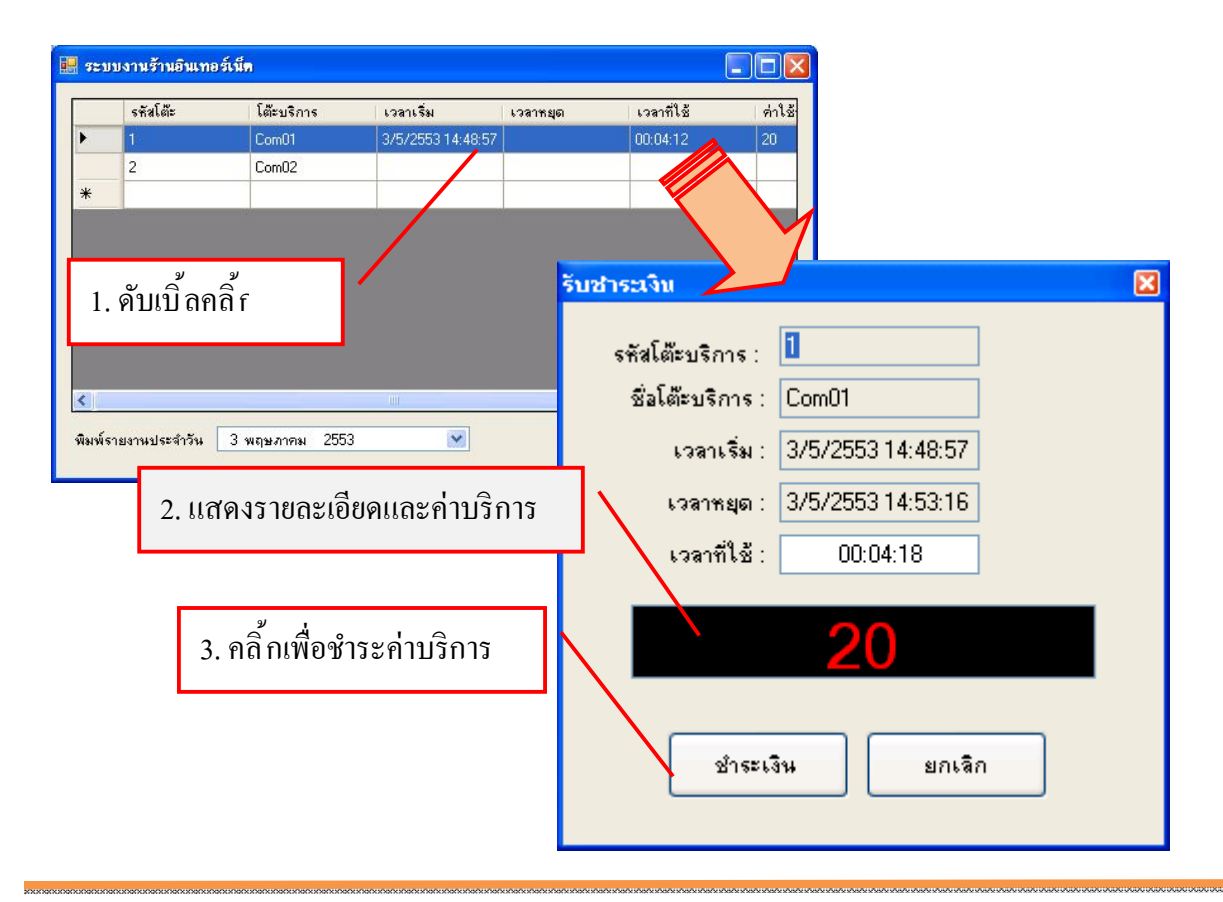

#### 5.2.9 ปุ่ มจบการทํางาน (Button2)

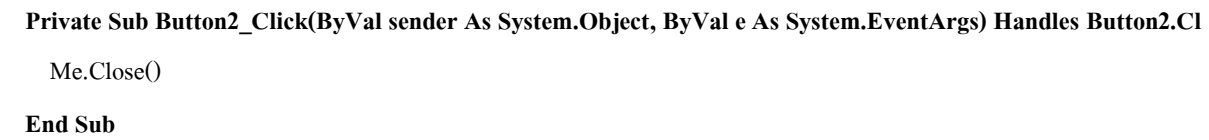

5.2.10 เขียนโค้ดโปรแกรมลงใน Timer1 เพื่อให้เรียกใช้โพรซีเยอร์ RefreshDGV โดยดับเบิ้ลคลิ้กที่ คอนโทรล ดังรูป

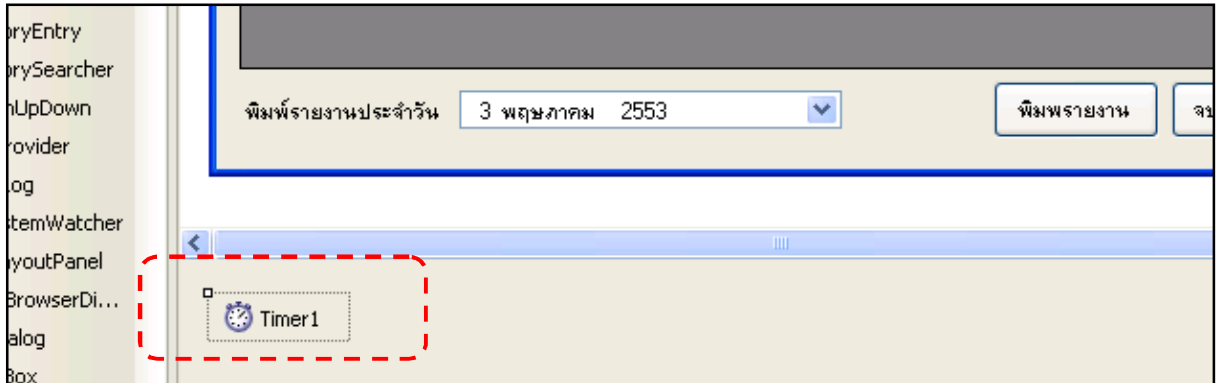

เขียนคำสั่งเพื่อเรียกใช้โพรซีเยอร์ RefreshDGV

 **Private Sub Timer1\_Tick(ByVal sender As System.Object, ByVal e As System.EventArgs) Handles Timer1.Tick** Call RefreshDGV()  **End Sub**

#### **6. การสร้างฟอร์มงานรายงานสรุป**

ในส่วนงานนี้จะต้องทำการสร้างฟอร์มสำหรับเพื่อแสดงผลรายงาน โดยรายงานที่จะนำมาใช้ แสดงผลนั้นจะใช้ CrystalReport ซึ่งเป็นเครื่องที่ออกแบบมาเพื่อช่วยในการทำรายงานได้อย่างมี ประสิทธิภาพ โดยจะอาศัยการสั่งพิมพ์รายงานจากฟอร์มบันทึกการเข้าใช้บริการ (Form4) ซึ่งมีขั้นตอนดังนี้ **6.1 สร้างเอกสารรายงาน**

1. เพิ่ม Crystal Report ใน Project ดังรูป

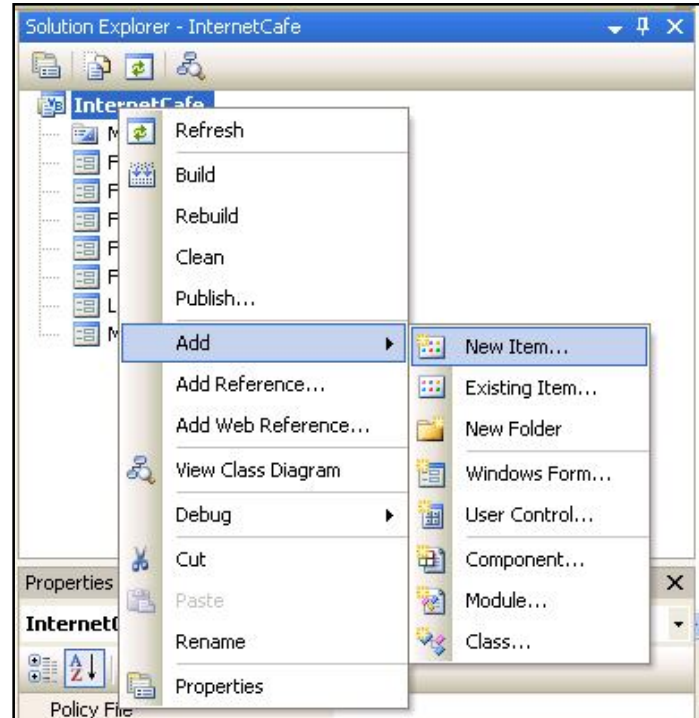

2. เลือก Crystal Report พร้อมตั้งชื่อไฟล์รายงานนี้ หรือใช้ค่าตามที่ตั้งมาให้ก็ได้ แล้วคลิ้กปุ่มAdd

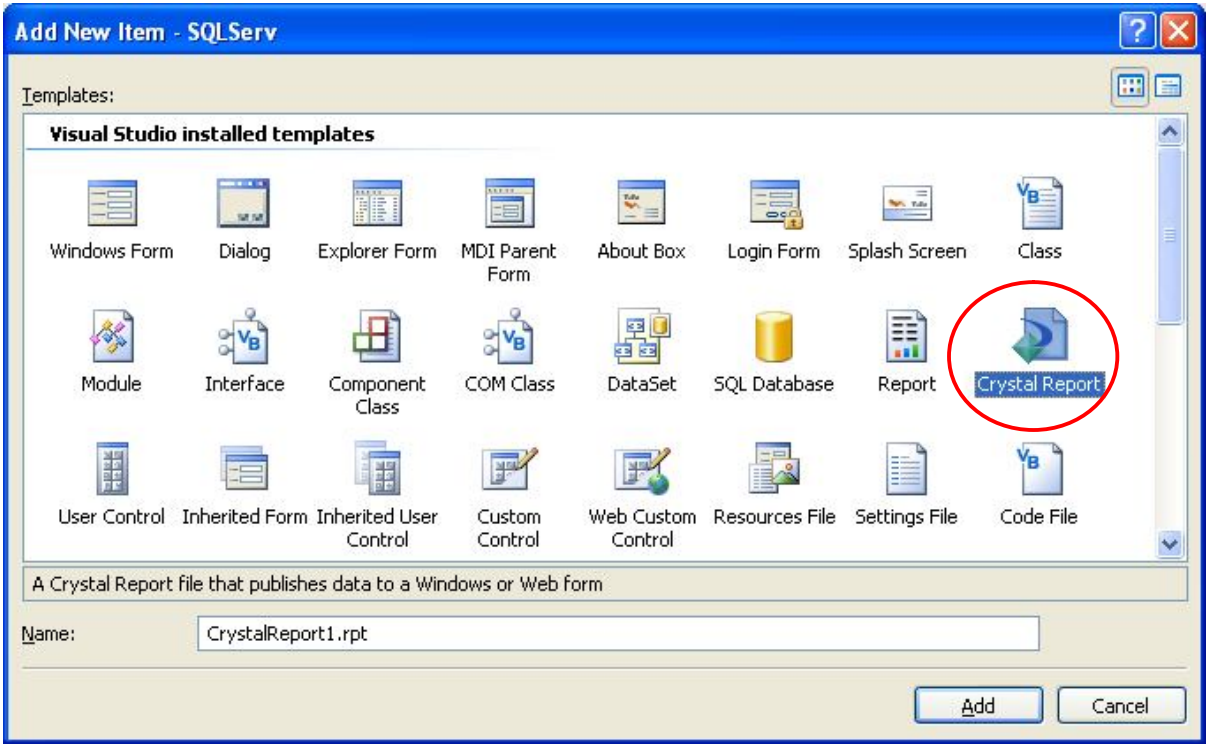

3. อาจมีการสอบถามถึงสิทธิÍ ในการใช้งานโปรแกรม Crystal Report ให้เลือก I accept the License Agreement แล้วคลิ้กปุ่ม $\overrightarrow{\mathrm{OK}}$ 

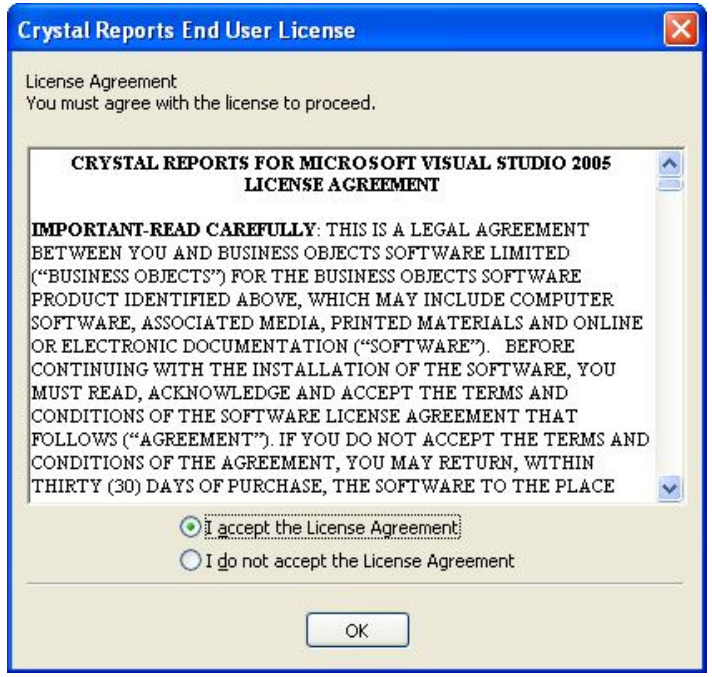

4. เลือกรูปแบบการสร้างเอกสารรายงานดังรูป

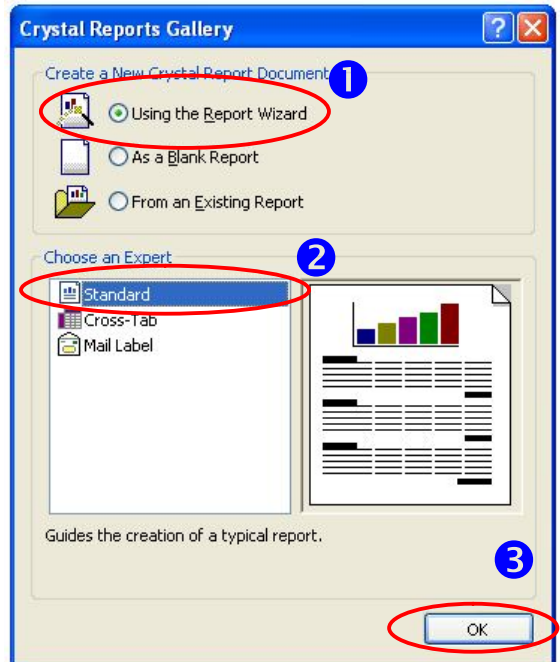

16. จะได้รายงานชื่อ CrystalReport.rpt และปรากฏหน้าฟอร์มการออกแบบดังรูป

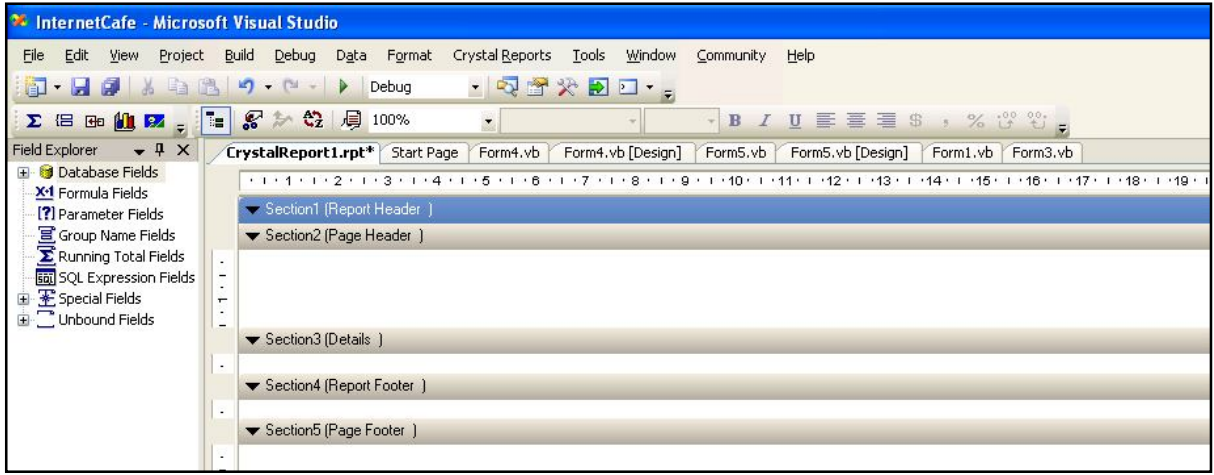

17. ในหน้าต่าง Fields Explorer จะมีรายการ Database Fields อยู่ ให้แตกรายการย่อยออกมาจะพบ กับตารางที่ได้เพิ่มไว้ก่อนหน้านี้ ให้ทำการลากชื่อ แอตตริบิวต์หรือฟิวด์ เพื่อไปจัดวางไว้ใน รายงานในส่วนของ Section3 (Details) ดังรูป

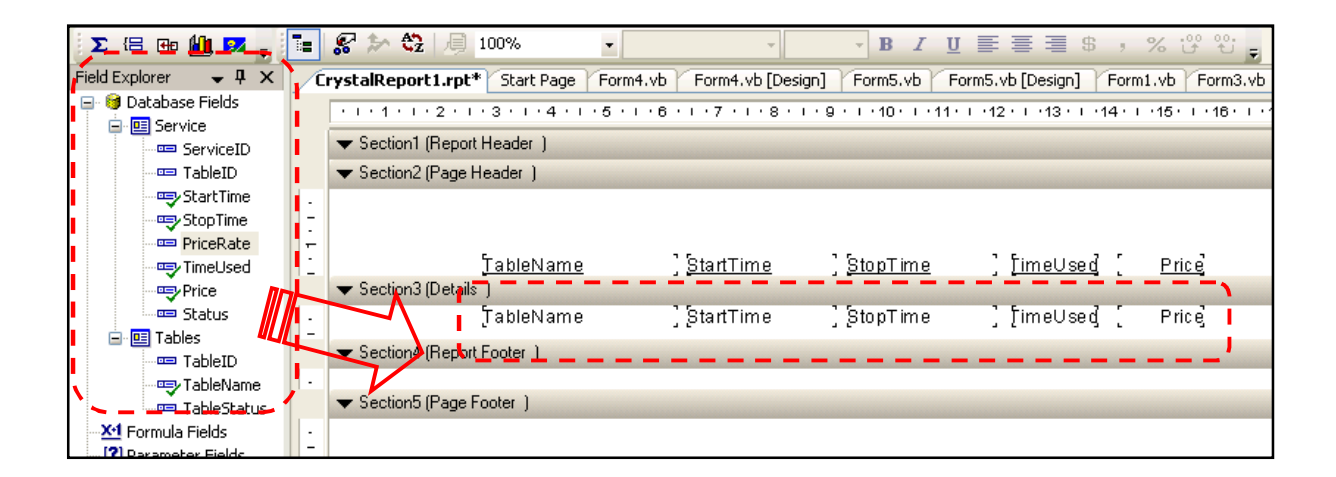

18. คลิ๊กที่แท็บ Main Report Preview ซึ่งอยู่ที่ส่วนล่างของหน้า Report เพื่อดูตัวอย่างรายงาน

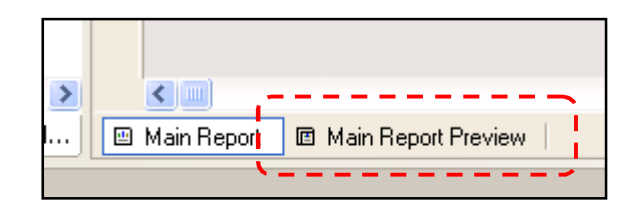

#### *การเขียนโปรแกรม Visual Basic 2010*

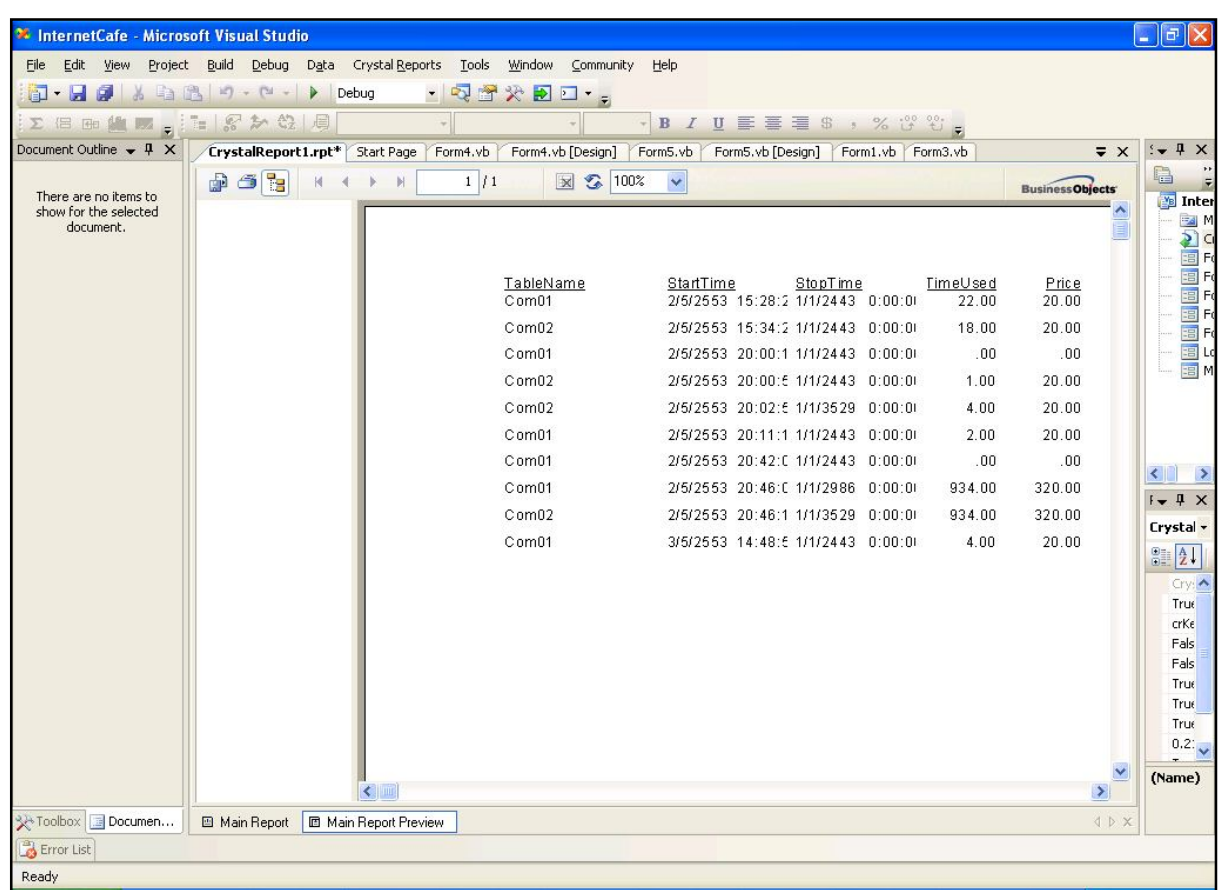

19. คลิ๊กที่แท็บ Main Report เพื่อกลับสู่โหมดการออกแบบ ทำการจัดตำแหน่ง และตกแต่งด้วย เครื่องมือใน ToolsBox เช่น ขีดเส้น ตีเส้นกรอบ หรือเปลี่ยนข้อความใน section2 ตามความ เหมาะสม ดังรูป

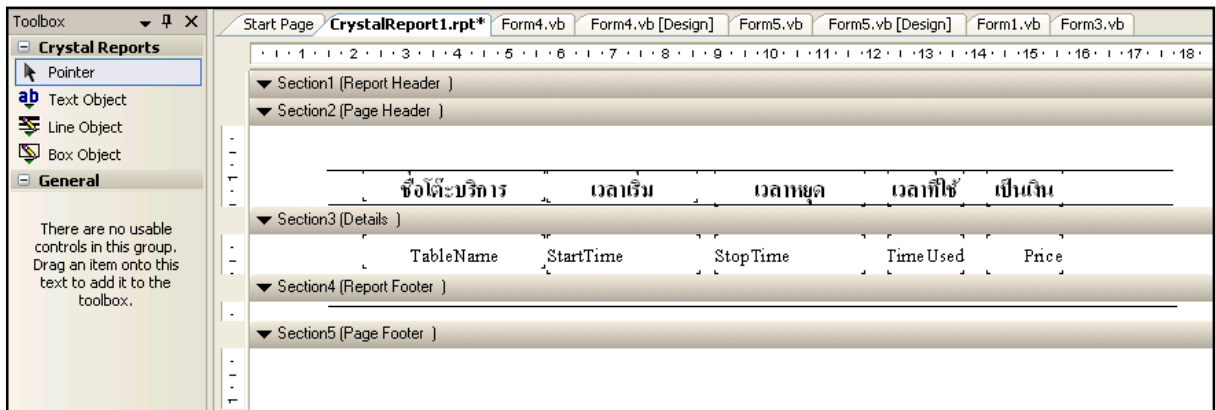

20. หลังจากตกแต่ง และจัดตำแหน่งรายงานแล้วคลิ้กดูตัวอย่างรายงานจะได้

#### *กรณีศึกษาระบบงานร้านอินเทอร์เน็ต II*

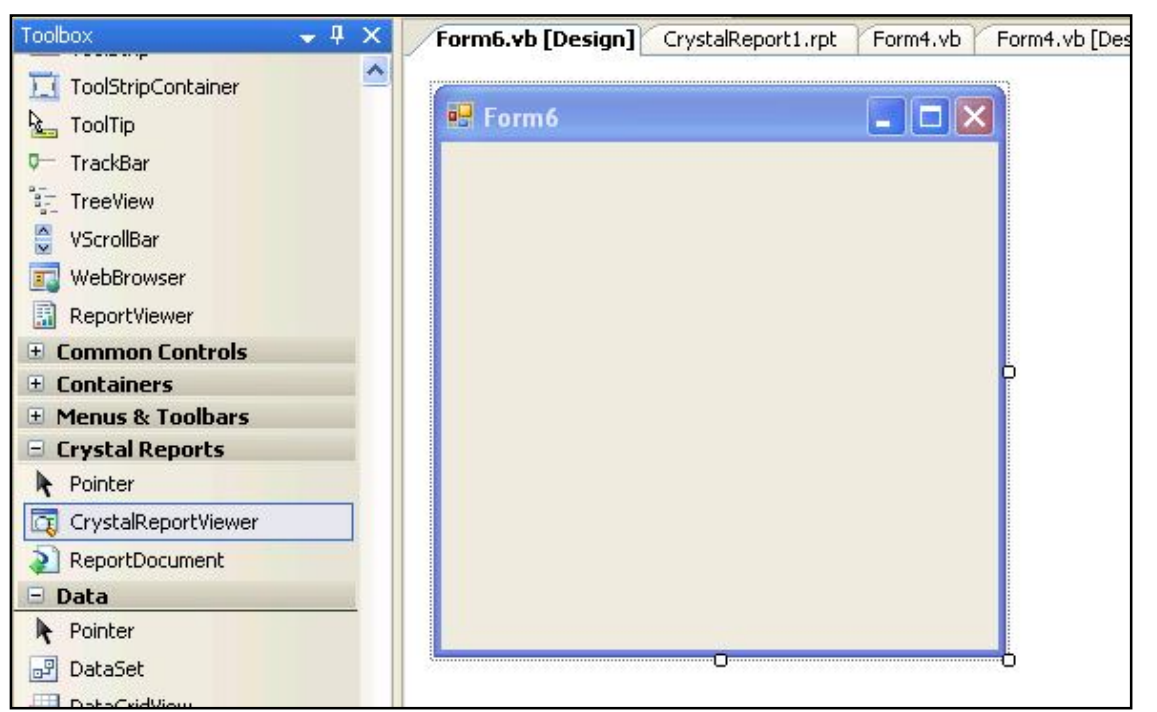

เพิÉมคอนโทรล CystalReportViewer เข้าไปในฟอร์ม Form6 จะได้ดังรูป

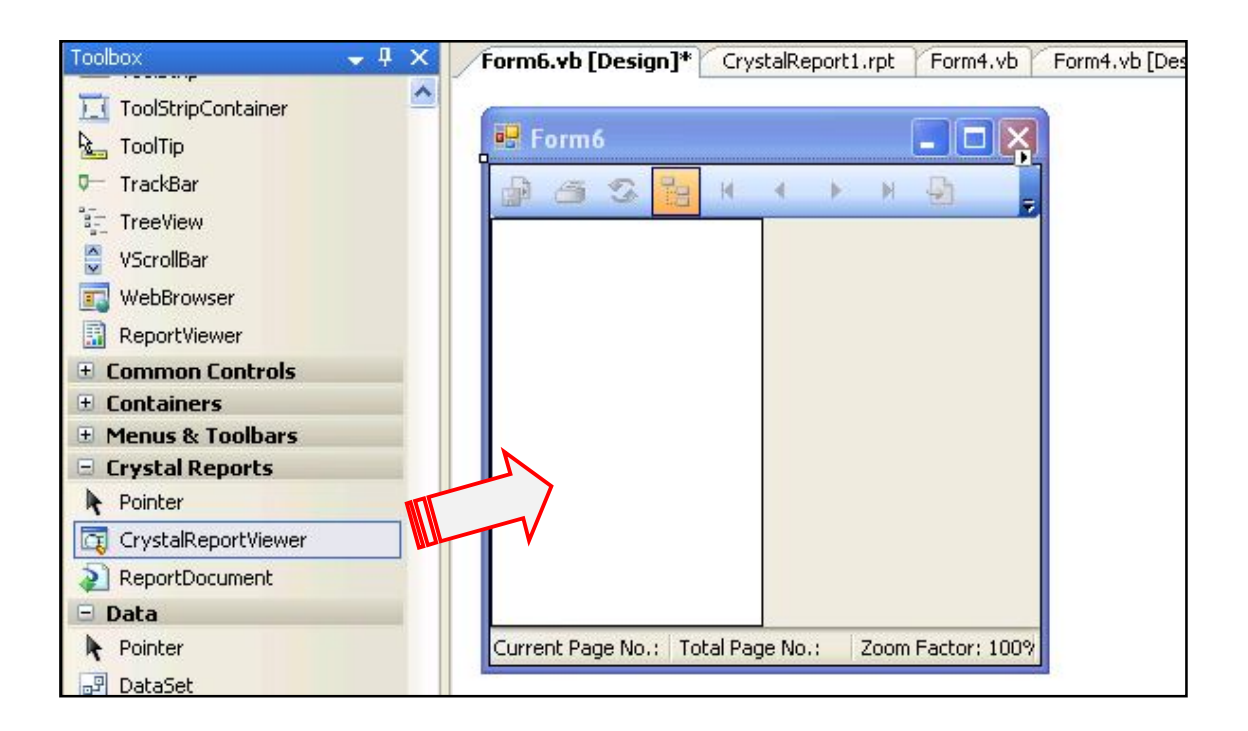

 $\bullet$  แสร็จสิ้นการสร้างฟอร์มสำหรับแสดงรายงาน CrystalReport

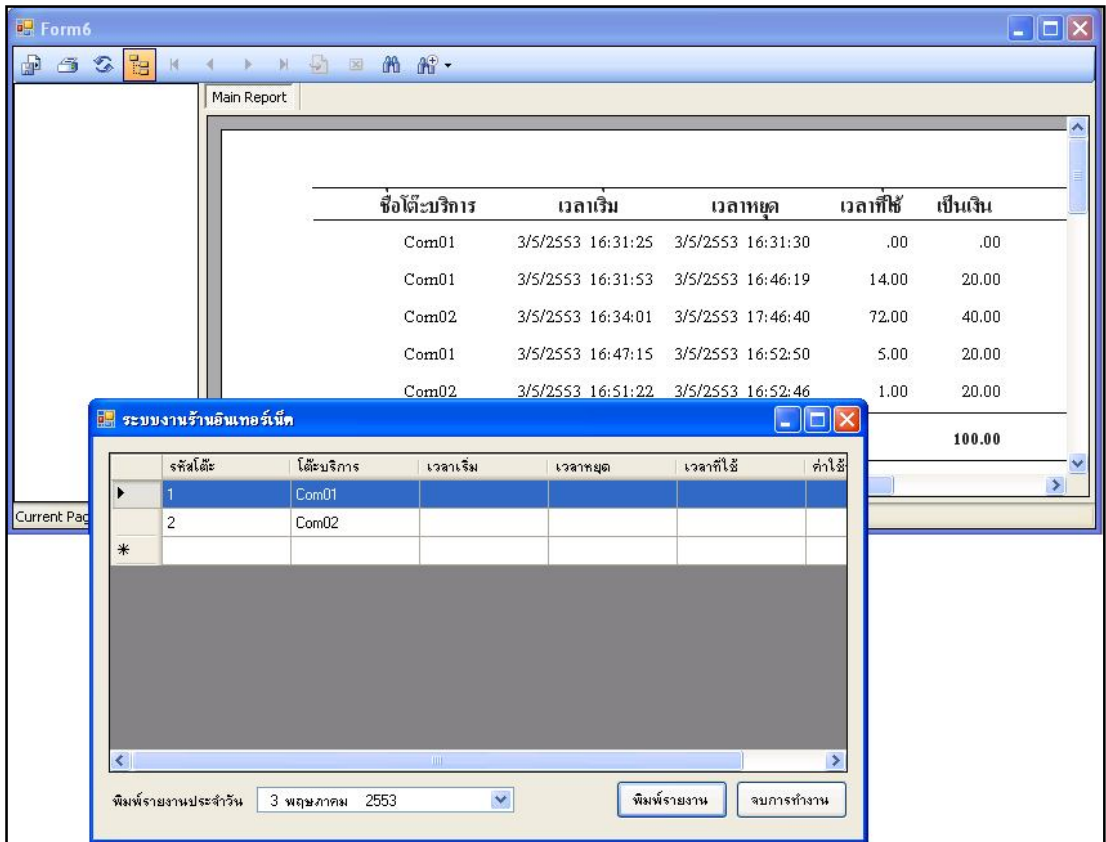

ตัวอย่างการสั่งพิมพ์รายงานเมื่อกำหนดวันที่ใน DateTimePicker1

# **ดาวน์โหลดเอกสารเพิÉมเติมได้ทีÉ**

**http://www.ebooks.in.th/ebook/12908/Visual\_Basic\_2010**

#### **ประวัติผูเขียน**

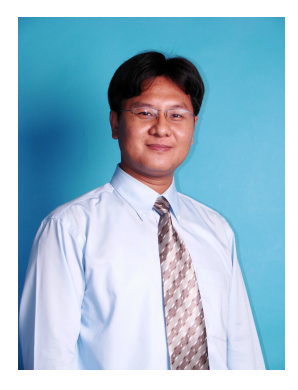

ชื่อ-สกุล อ.เอกรินทร์ วทัญญูเลิศสกุล (แซ่เฮ้ง) การศึกษา - พ.ศ. 2546 วิทยาศาสตรมหาบัณฑิต สาขาวิชาวิยาการสารสนเทศ สถาบันเทคโนโลยีพระจอมเกล้าเจ้าคุณทหารลาดกระบัง - พ.ศ. 2542 วิทยาศาสตรบัณฑิต เกียรตินิยมอันดับ 2 สาขาวิชาเทคโนโลยีอุตสาหกรรมอิเล็กทรอนิกส สถาบันราชภัฎอุบลราชธานี - พ.ศ. 2539 ประกาศนียบัตรวิชาชีพขั้น สาขาวิชาอิเล็กทรอนิกส-คอมพิวเตอร วิทยาลัยเทคนิคอุบลราชธานี พ.ศ. 2537 ประกาศนียบัตรวิชาชีพ สาขาวิชาอิเล็กทรอนิกส วิทยาลัยเทคนิคอุบลราชธานี

#### การทํางาน พ.ศ. 2549-ปจจุบัน

อาจารยประจําสาขาวิชาคอมพิวเตอรธุรกิจ คณะบริหารธุรกิจ

มหาวิทยาลัยการจัดการและเทคโนโลยีอีสเทิรน

#### พ.ศ. 2555-ปจจุบัน

ผอ.สํานักเทคโนโลยีสารสนเทศและนวัตกรรม

พ.ศ. 2552-2554

หัวหนาศูนยความเปนเลิศดานนวัตกรรม

วิชาที่สอน :

- Business Programming (JAVA)
- Business Programming (Visual Basic)
- Data Communication Network
- Data structure
- Decision Support System
- Visual Programming
- พ.ศ. 2547-2549

หัวหนาศูนยสารสนเทศ

อาจารย์ประจำสาขาวิชาเทคโนโลยีสารสนเทศ

วิทยาลัยนอรทกรุงเทพ

#### วิชาที่สอน :

- Computer Programming
- Database Management System (Oracle)
- Special Topics in Business Computer I

(Wireless Technology)

- Special Topics in Business Computer II (SQL

Server)

พ.ศ. 2543-2549 System Analysis and Developer บริษัท โกลเดิ้นไทย อินดรัสทรีย จํากัด (จ. สมุทรปราการ)